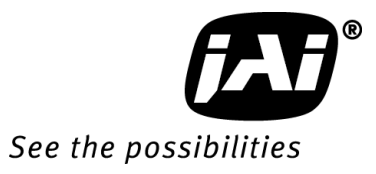

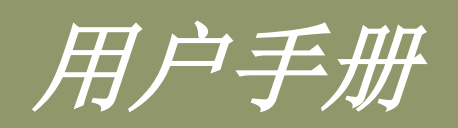

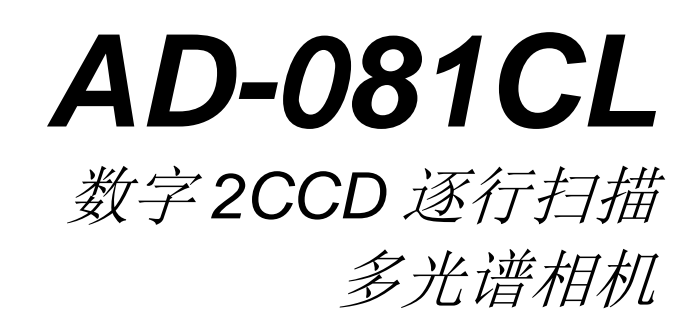

版本**: 1.0**

注意: 本手册记载的内容若有任何修改, 恕不另行通知。

- 目录 -

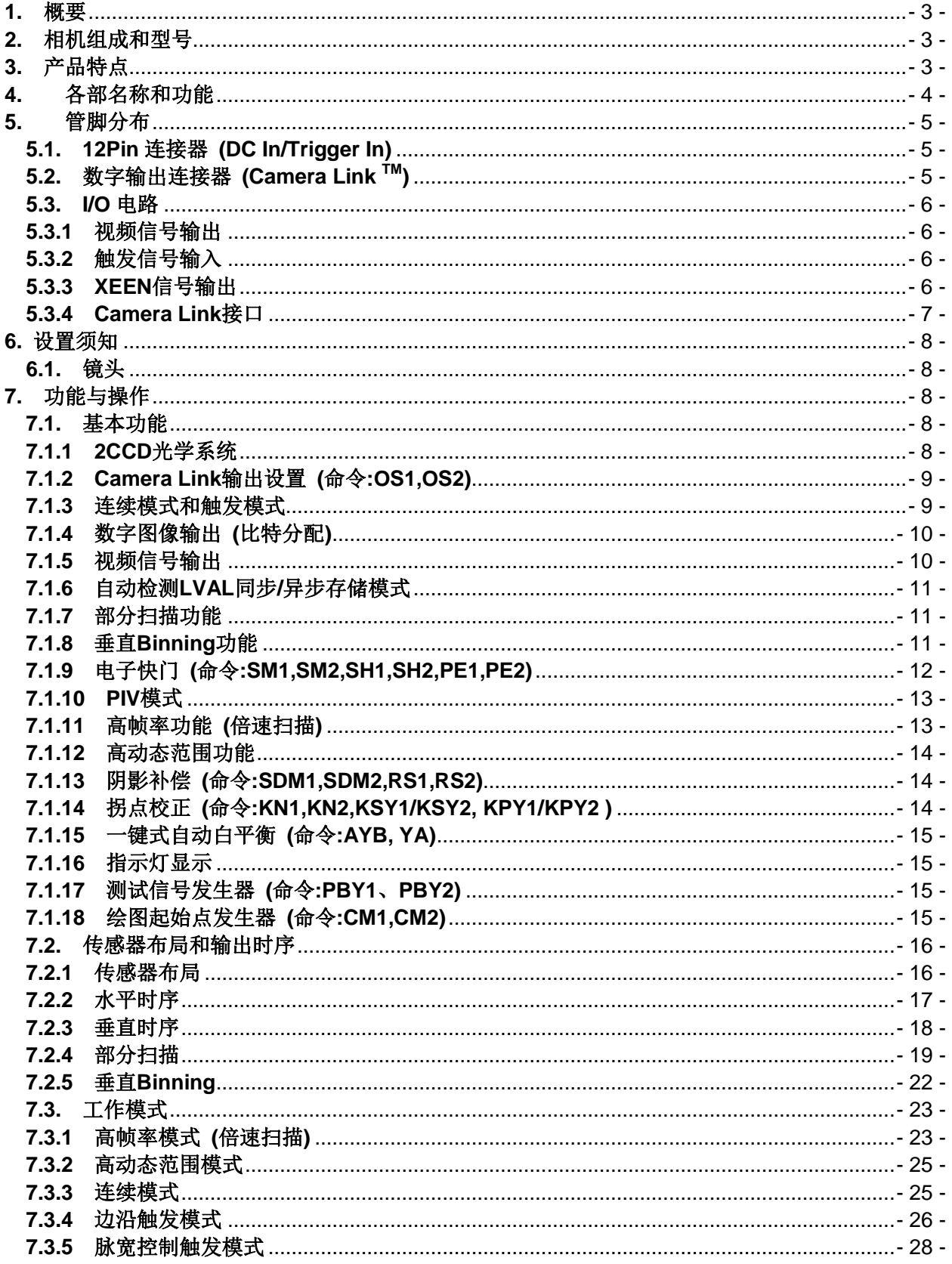

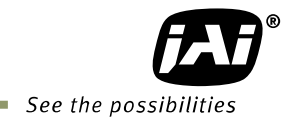

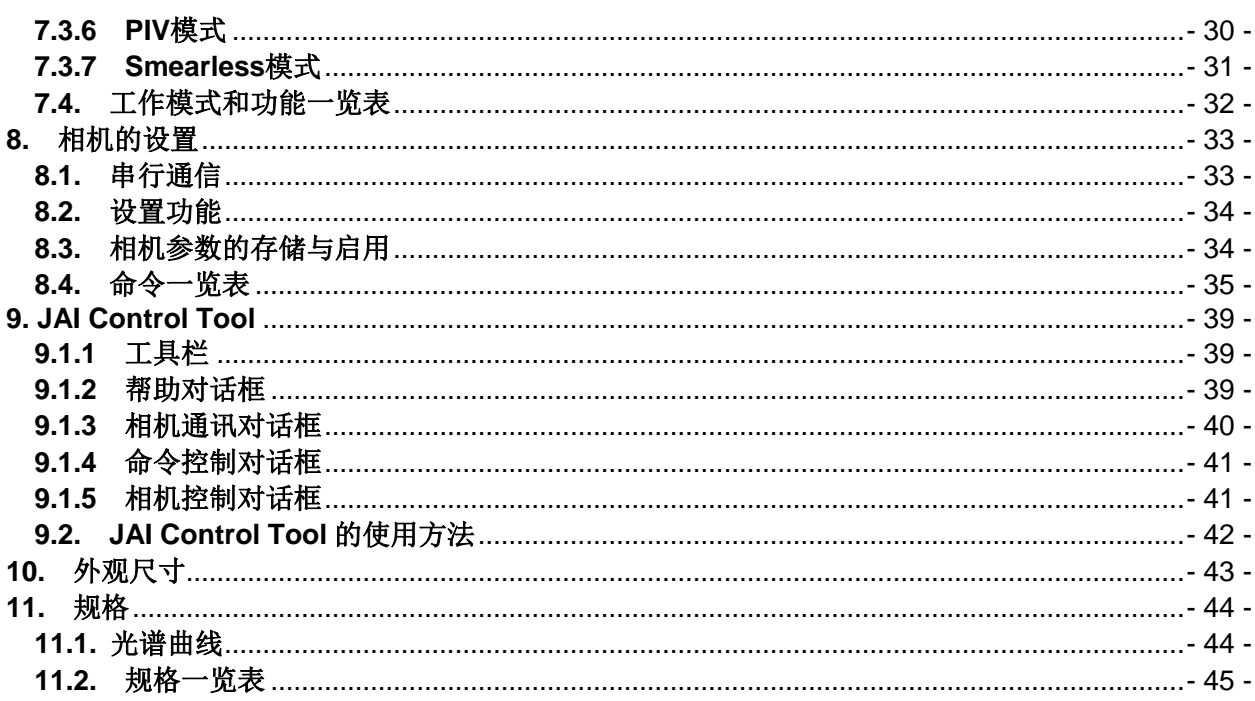

## <span id="page-3-0"></span>**1.** 概要

AD-081CL 是基于 JAI 独创的棱镜分光技术,将两片黑白 CCD 相结合的 2CCD 相机,实现了高帧率(倍速) 和高动态范围。可将入射光全波长按照各 50%平均射入各 CCD 传感器,然后经由各自连接的 CameraLink 接口, 输出 8/10-bit 的数字信号。数据通过一个 CameraLink 接口输出或者通过两个 CameraLink 接口分别 输出。相机内置连续模式以及边沿触发、脉宽控制触发、PIV 触发等触发模式。

## <span id="page-3-1"></span>**2.** 相机组成和型号

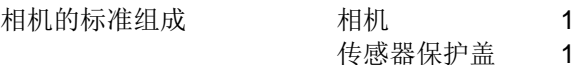

型号

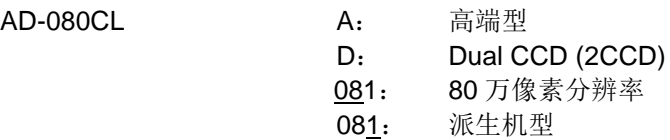

CL: Camera Link 接口

## <span id="page-3-2"></span>**3.** 产品特点

- 两个黑白 1/3 英寸逐行扫描 CCD
- 每通道有效像素为 1024(H) x 768(v)
- 像元尺寸为 4.65μm x 4.65μm
- 8/10-bit 黑白信号输出
- 可对触发输入自动切换 LVAL 同步/异步输出
- 全帧扫描时帧率为 30fps, 高帧率模式下帧率可达 60fps
- 1/2、1/4、1/8 部分扫描
- 1/8 部分扫描时帧率可达 86fps
- 垂直 Binning 模式
- 连续模式以及边沿触发、脉宽触发、PIV 触发等触发模式
- 11 个等级的预置快门 1/60 到 1/50000 秒
- 可编程曝光 21μs 到 33.3ms
- 自动检测 LVAL 同步/异步存储模式
- 用于自动光圈镜头控制的模拟视频输出
- 一键式自动白平衡
- 通过串行通信进行相机设定 (支持 Windows 2000 / XP 操作系统)

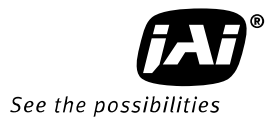

## <span id="page-4-0"></span>**4.** 各部名称和功能

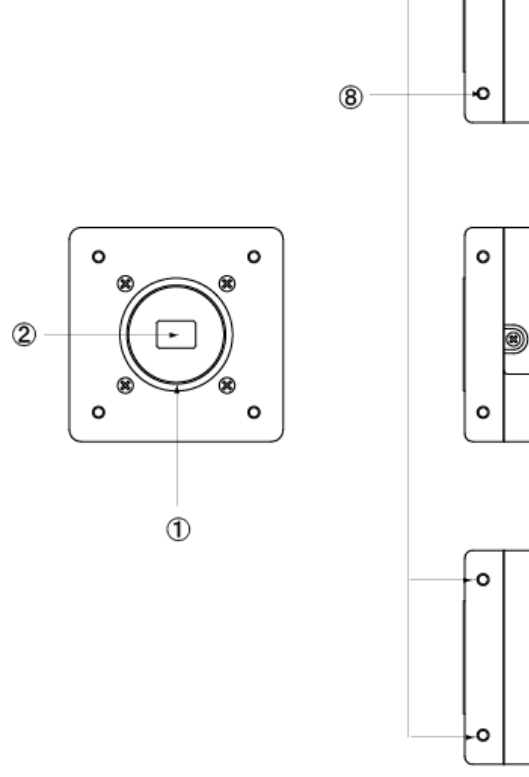

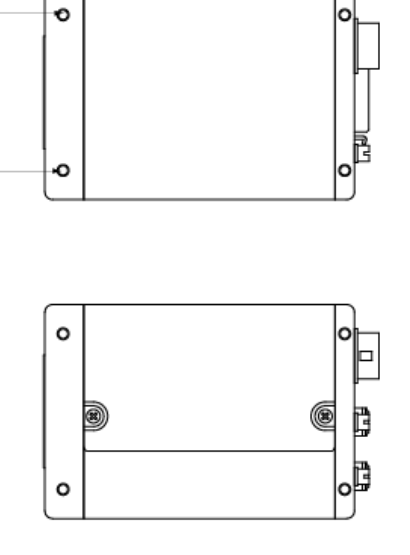

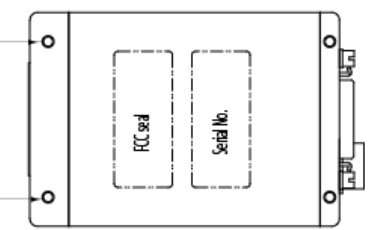

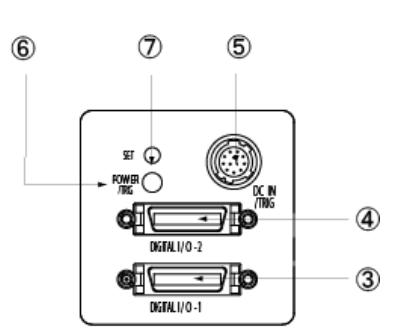

- 1 镜头接口 **C** 接口 (注1)
- 
- 2 CCD 传感器 1/3 英寸 CCD 传感器<br>3 26Pin 连接器 Camera Link 连接器-3 26Pin 连接器 Camera Link 连接器- 1
- 
- 
- 
- 
- 
- 5 12Pin 连接器 <br>
DC+12V 和触发输入
	-
- 
- 4 26Pin 连接器 Camera Link 连接器- 2
- 6 LED 显示电源或触发的状态 7 按钮 一键式白平衡专用按钮
- 8 安装螺孔 安装三脚架的螺孔 M3 的深度为 5mm

(注 1)

AD-081CL 的光学系统采用分光棱镜。

请使用专门为 3CCD 设计的、接口螺纹为 4mm 以下的 C 接口镜头。 (注 2)

用 Camera Link 线缆连接相机时,用电动工具旋紧时请不要用力过度,否则会损坏接口。 旋紧时的用力程度最好为 0.291 牛顿米左右 (厂家推荐值)。建议用手旋紧。 (注 3)

安装螺孔的深度为 5mm, 所以三脚架连接座(MP-41)的附属螺钉或直接安装时所用螺钉长 度必须在 5mm 以内, 否则会损坏相机内部。

图 1. 各部名称

# <span id="page-5-0"></span>**5.** 管脚分布

## <span id="page-5-1"></span>**5.1. 12Pin** 连接器 **(DC In/Trigger In)**

型号:HR-10A-10R-12PB

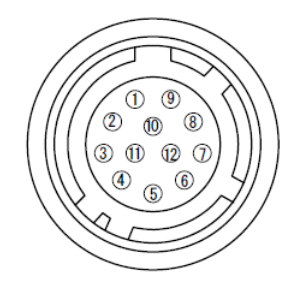

图 2. HIROSE 12Pin 连接器 (从相机背面看到的图)

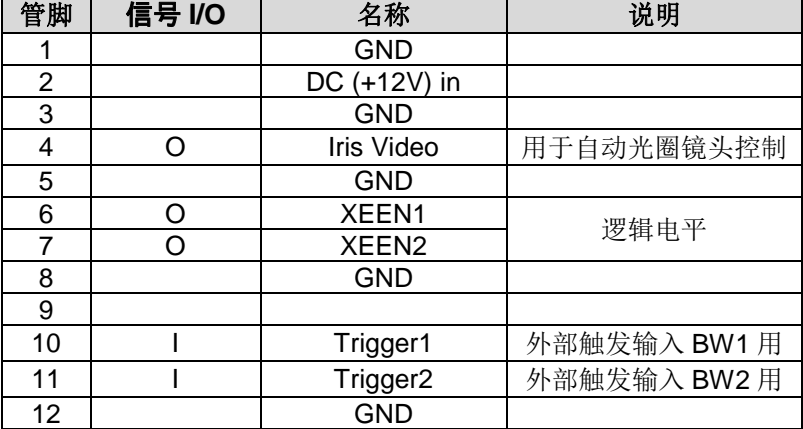

# <span id="page-5-2"></span>**5.2.** 数字输出连接器 **(Camera Link TM)**

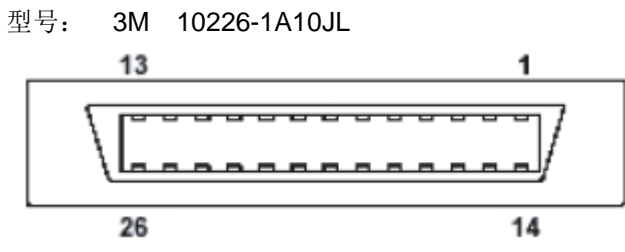

图 3. 26Pin Camera Link 连接器

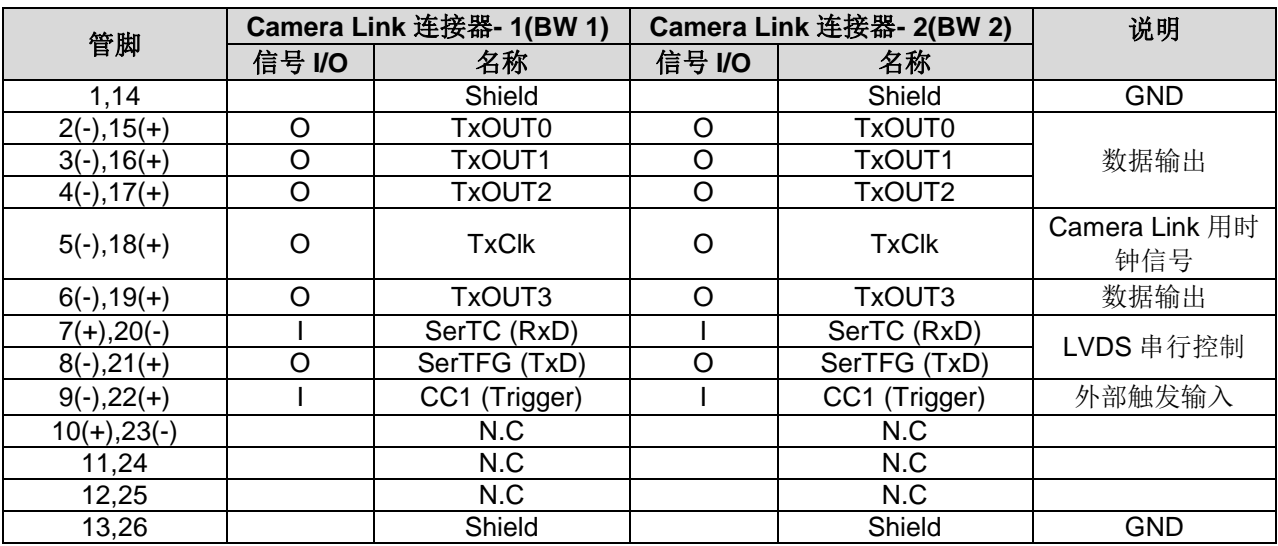

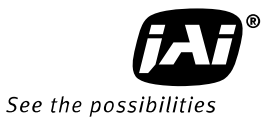

### <span id="page-6-0"></span>**5.3. I/O** 电路

以下是视频信号和触发信号的 I/O 电路图。

#### <span id="page-6-1"></span>**5.3.1** 视频信号输出

视频信号在连续采集时用于自动光圈镜头控制。相 机将 CCD 传感器产生的视频信号电平输出到自动 光圈镜头的内部,再由其内部的驱动电路输出控制电 压,因此不会影响增益线路。该信号未随附同步信 号,电平为 0.7Vp-p。

该信号从 Imager - 1(BW 1)输出。

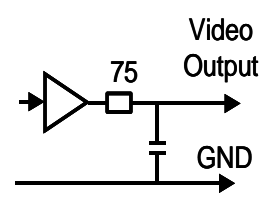

图 4. 视频信号输出

#### <span id="page-6-2"></span>**5.3.2** 触发信号输入

外部触发信号 HIROSE 12Pin 连接器的 Pin10、Pin11 提供(命令为 Tl1/Tl2=1 时), 通过交流耦合 AC 的方 式送到触发输入放大器。出于对长脉宽触发输入的 考量,输入电路由触发器电路构成。根据命令 TP1/TP2=1 的设定,选择触发极性(即触发时刻)是 在触发信号的上升沿(正极性),还是下降沿(负极 性)。触发电平为 4V±2V。 此外, 设为 TI=1 时, 可 经由 Camera Link 提供触发信号。

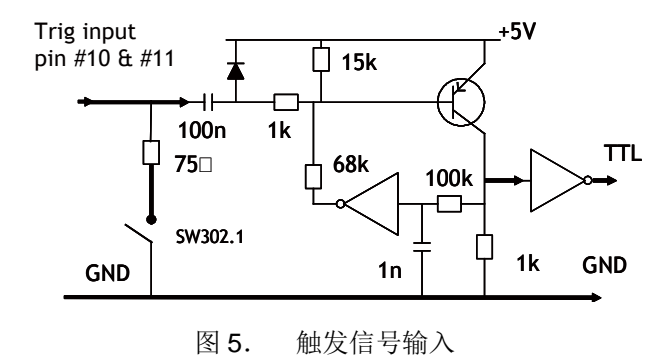

#### <span id="page-6-3"></span>**5.3.3 XEEN** 信号输出

由 HIROSE 12Pin 连接器的 Pin6、Pin7 输出 XEEN 信 号。输出线路为 75Ω 互补式射随器电路。输出电平 为 4V 以上(无终端)。Camera Link 也可以输出使能 信号 EEN。

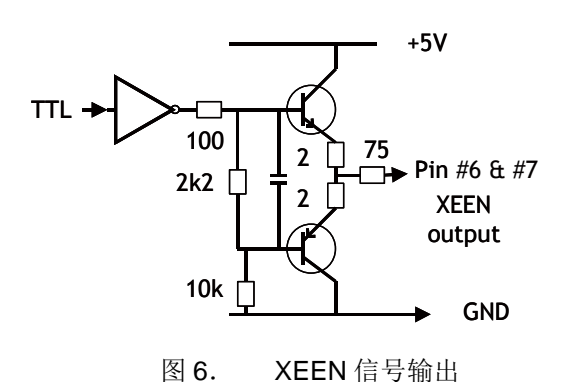

### <span id="page-7-0"></span>**5.3.4 Camera Link** 接口

两台相机经由 Base 结构的 Camera Link 接口分别输出 8/10-bit 黑白图像数据信号。利用 ChannelLink 芯片 组来传输基于 Camera Link 标准的相机控制数字信号。利用叠加的双绞线传输高速图像数据控制信号, 它 们分别是 FVAL、LVAL、DVAL 和 EEN。经由专线直接传输触发信号和串行通信命令。

26Pin Camera Link 连接器的管脚分布原则上基于 Camera Link Base 结构来定义, 但 AD-081CL 相机拥有 多种输出形式,因此采用了一些特殊的使用方法,具体请参照下表。

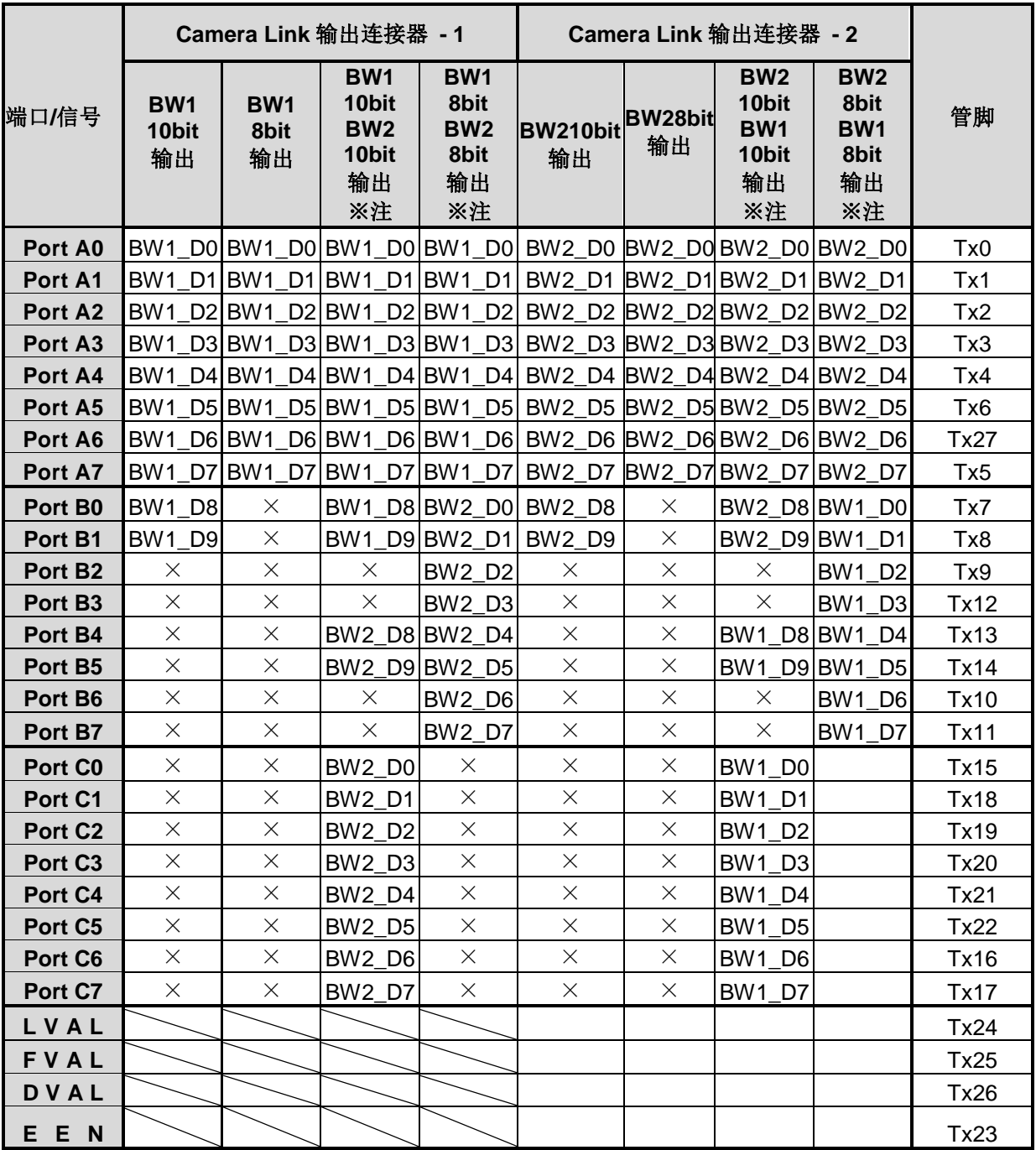

注: 若把"输出模式"设为异步(IS=1 Separate), 则只会输出一个信号。 例如:在"Camera Link 连接器-1"选择"BW1 10 bit+BW2 10 bit"输出时,

若把"输出模式"设为异步, 则只会输出"BW1 10 bit"。

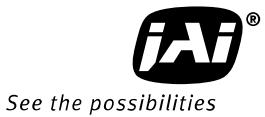

## <span id="page-8-0"></span>**6.** 设置须知

### <span id="page-8-1"></span>**6.1.** 镜头

AD-081CL 采用棱镜分光的方法将可见光区和近红外光区的光谱分开。相机采用标准的 C 接口镜头, 请使 用专门为 3CCD 设计的镜片。

### **6.2.** 图像采集卡

AD-081CL 有两个 Camera Link 输出系统, 请准备两个图像采集卡或一个可同时连接两台 Base 结构的 Camera Link 相机的多通道图像采集卡。

如 7.1.2 章所述,可从各连接器进行各种输出设定。 只有一个输入系统时,也可以传输两个图像数据信号。

## <span id="page-8-2"></span>**7.** 功能与操作

## <span id="page-8-3"></span>**7.1.** 基本功能

AD-081CL 通过棱镜分光的方式把入射光分成两束光,分别反射到两片黑白 CCD 上。通过对这些信号进行 处理或调节输出时序,以获得高动态范围的图像和实现高帧率。采用两个 Base 结构的 Camera Link 接口 与图像采集卡连接。内置通过两个 Camera Link 接口分别输出的异步模式以及通过一个 Camera Link 接口 输出的同步模式。通过选择不同的输出模式,各接口可以分别或同时输出 8/10-bit 黑白信号。在同步模式 下两个通道的曝光时间也可独立调节。

相机内置了连续模式以及边沿触发、脉宽触发、PIV 触发等触发模式,全帧扫描和 1/2、1/4、1/8 部分扫 描、垂直 Binning 等输出模式。在各种触发模式下可自动检测 LVAL 同步/异步存储模式。

### <span id="page-8-4"></span>**7.1.1 2CCD** 光学系统

AD-081CL 内置分光棱镜,可将 400nm~650nm 的可见光分成入射透过光和反射光。在通过分光棱镜时, 50%的入射光被反射到 BW 2 用的 CCD, 另外的 50%则透过棱镜入射到 BW 1 用的 CCD。示意图如下。

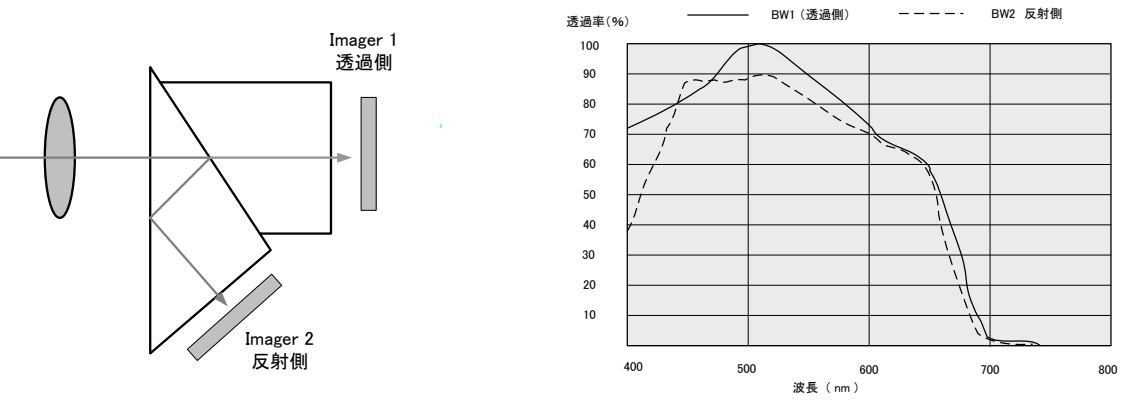

图 7. 2CCD 分光棱镜概念图

## <span id="page-9-0"></span>**7.1.2 Camera Link** 输出设置 **(**命令**:OS1,OS2)**

AD-081CL 配置了两个 Camera Link 连接器, 可设定为同步(SYNC)模式或异步(ASYNC)模式。如下表所示, 数据通过一个 Camera Link 接口输出或者通过两个 Camera Link 接口分别输出。用户需要通过一个 Camera Link 接口输出双方的信号时, 必须设为同步模式。若设为异步模式, 会被自动切换为只输出一个信号。

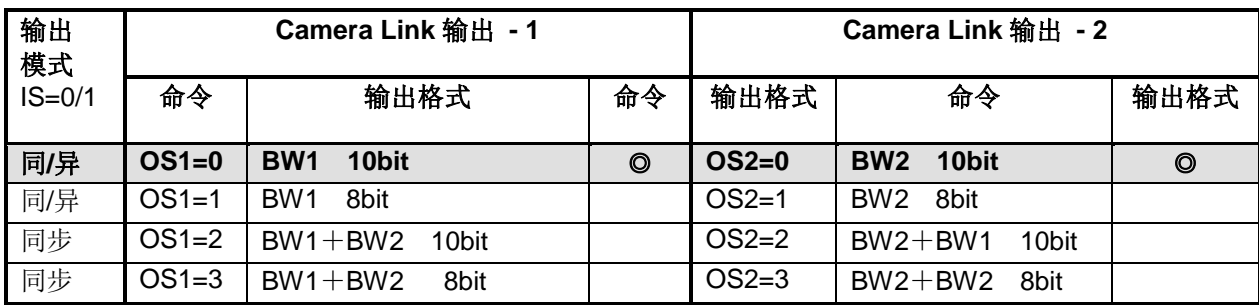

设置命令为 IS。 IS=0:同步, IS=1:异步。

OS=0,1 时,可在同步模式或者异步模式下运行。 设为同步模式时,触发信号只有 Trigger 1 有效。

设为异步模式时, Trigger 1 和 Trigger 2 均有效, 可在不同的时间输入触发信号。

#### <span id="page-9-1"></span>**7.1.3** 连续模式和触发模式

连续采集模式在相机不需要外触发时使用,可输出模拟视频信号进行自动光圈控制。AD-081CL 用 Imager -1 (BW1)输出光圈控制信号。

需要外触发时,可从 HIROSE 12Pin 连接器的 Pin10、Pin11 输入触发信号。此外,可通过指令"TI",将 其改为经由 Camera Link 输入触发信号。输出方式设为同步模式时,触发输入以 Trigger 1 优先, 在两片 CCD 上按照相同的触发时序执行动作。设为异步模式时,两片 CCD 分别按照各自的触发时序执行动作。 触发信号的默认设置为 TTL, 如图 8 所示通过相机内部的 DIP 开关 SW802 可改为 75Ω。

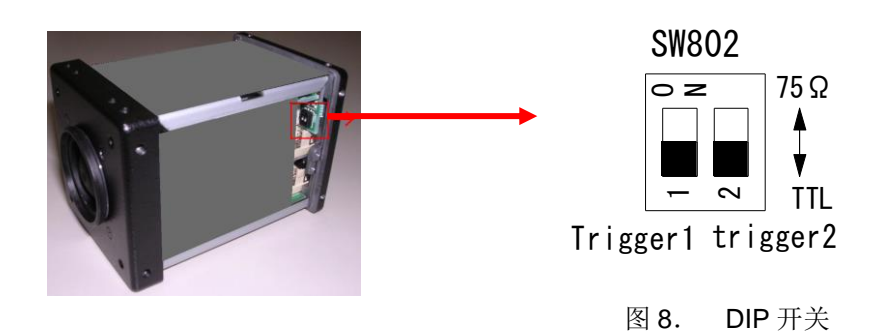

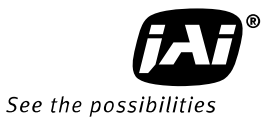

## <span id="page-10-0"></span>**7.1.4** 数字图像输出 **(**比特分配**)**

<span id="page-10-1"></span>**7.1.5** 视频信号输出

步信号。

CCD 输出为 200mv 时,作为 100%视频输出电平,10bit 数字图像输出为 890 LSB。

白切割点(white clip point)设为 CCD 输出 230mV, 数字 输出 1023LSB 的时候,超过这个亮度值,就是全白。 输出 8bit 时分别为 222LSB、255LSB。

视频信号在连续采集时用于自动光圈控制,从 HIROSE 12Pin连接器的Pin4输出,电平为700mV。 虽然该信号经由增益电路,但由于已在内部完成校 正,因此并不受增益设定的影响,而且不会附加同

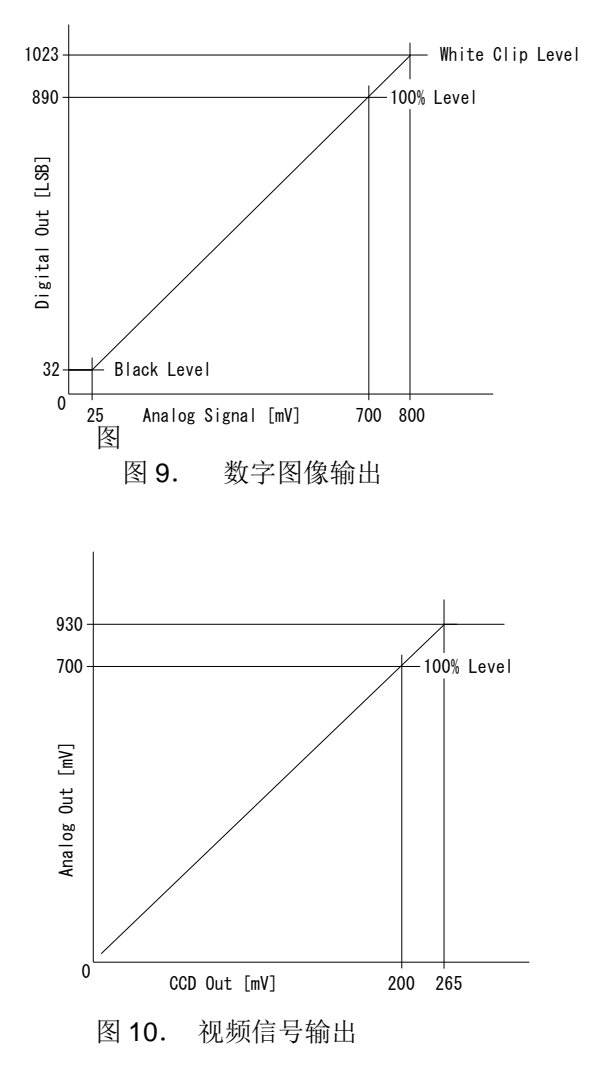

## <span id="page-11-0"></span>**7.1.6** 自动检测 **LVAL** 同步**/**异步存储模式

该功能不必事先设定是 LVAL 同步还是 LVAL 异步存储模式,相机可在触发信号输入时进行自动检测。 例如,在 FVAL 为 HIGH 时输入触发信号,则为 LVAL 同步存储模式。这时从触发输入到开始存储之间,会 发生最大 1LVAL 的抖动。在 FVAL 为 LOW 时输入触发信号, 则为 LVAL 异步存储模式, 直接开始存储。 该功能在边沿触发模式(EPS)和脉宽控制模式(PWC)有效。

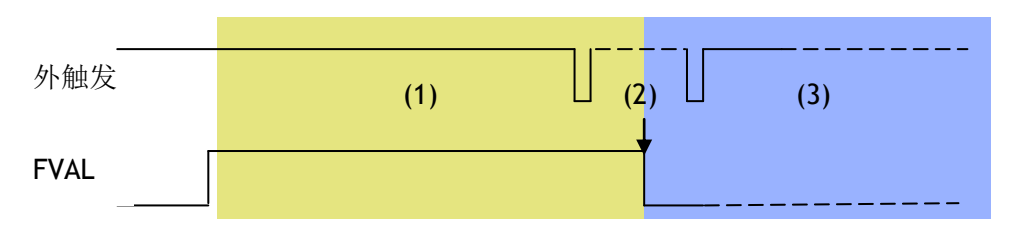

- (1) 该期间,相机会在触发后的 LVAL 开始存储。
- (2) 为防止 FVAL 在"HIGH→LOW"或"LOW→HIGH"切换时发生识别错误,请不要在此期间(+/- 1 LVAL 期间)输入触发信号。
- (3) 该期间,相机会在触发输入的同时开始存储。

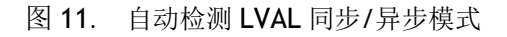

### <span id="page-11-1"></span>**7.1.7** 部分扫描功能

部分扫描功能将除去顶部和底部的有效区域,读取画面中间的部分,实现高速输出。该功能适用于不需要 整个图像高度的局部检测应用领域。

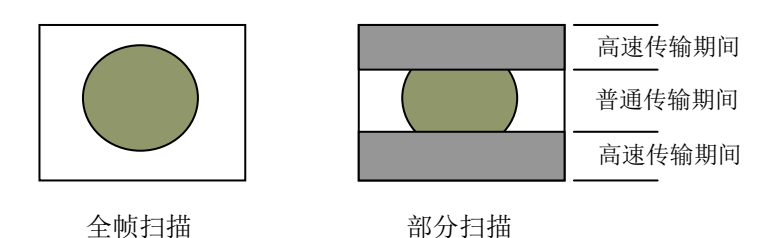

图 12. 部分扫描概念图

## <span id="page-11-2"></span>**7.1.8** 垂直 **Binning** 功能

Binning(像素组合)功能可提高灵敏度和输出速度,但会降 低分辨率。垂直 Binning 将相邻的列的电荷加在一起扫描。 AD-081CL 可通过垂直 Binning 模式提高帧率。

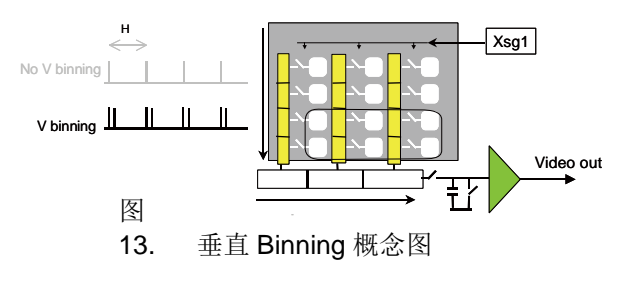

#### <span id="page-12-0"></span>**7.1.9** 电子快门 **(**命令**:SM1,SM2,SH1,SH2,PE1,PE2)**

AD-081CL 支持 2 种电子快门模式:11 个等级的预置快门(SM1/SM2=0)、可编程曝光(0.5L~792L ,设定单 位为 1 行)(SM1/SM2=1)。

#### 预置快门 **(SH**1**/SH2 )**

设定命令: SHI/SH2=0(OFF) ~ SH1/SH2=11(1/50,000) OFF(1/30),1/60,1/100,1/120,1/250,1/500,1/1000,1/2,000,1/4,000,1/10,000,1/16,000,1/50,000

#### 可编程曝光 **(PE1/PE2)**

设定命令:PE1/PE2

曝光时间的设定单位为 1LVAL 期间(42.07μs), 设定范围为 0.5LVAL~792LVAL (垂直 Binning 时 1LVAL 期 间为 50.96µs)。

#### 各工作模式的曝光时间:

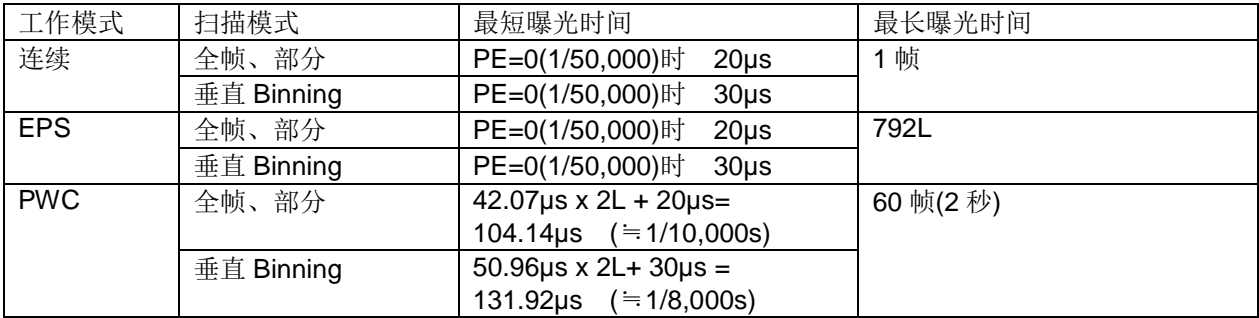

注:设为 PWC 模式时最小触发脉宽必须 2LVAL 以上。

#### 各图像输出模式的曝光时间计算公式

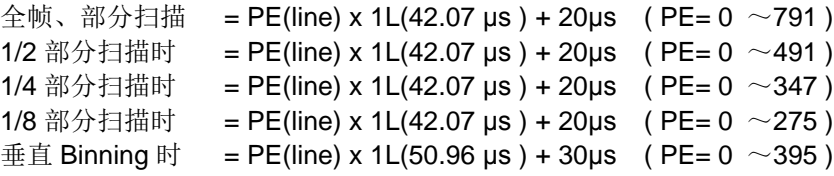

#### <span id="page-13-0"></span>**7.1.10 PIV** 模式

AD-081CL 搭载的 PIV 模式,可对一个外触发信号进行 3 次曝光并连续输出 3 帧图像。曝光期间可选:4µs、 6µs、8µs。按照最初的曝光从相机 1、第二次曝光从相机 2、第三次曝光从相机 1 的顺序输出。 第三次是 1 帧期间的曝光,曝光开始时借助频闪闪光灯进行拍摄。利用 PIV 模式必须使用频闪闪光灯。

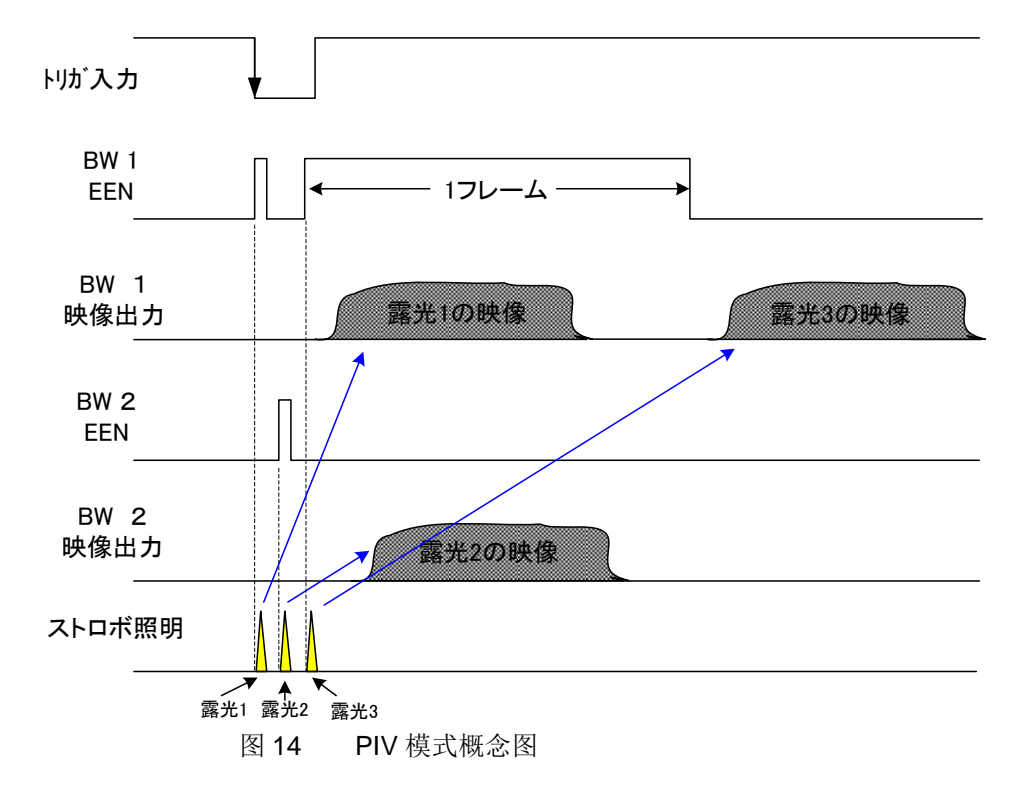

#### <span id="page-13-1"></span>**7.1.11** 高帧率功能 **(**倍速扫描**)**

该模式通过调整每片 CCD 的扫描时序, 使两通道数据间隔输出, 从而实现高帧率。AD-081CL 在连续模式 下帧率为 30fps, 在高帧率模式下帧率可达 60 fps, 曝光时间为 396L(1/60s)以下。 设过程模式命令 HF=1, 即可启用该模式。使用触发模式时, 需先把输出模式设为异步模式, 然后向每片 CCD 错开 1/2 帧的时间输入触发脉冲信号。

要了解更多信息,请参考7.3.1 章。

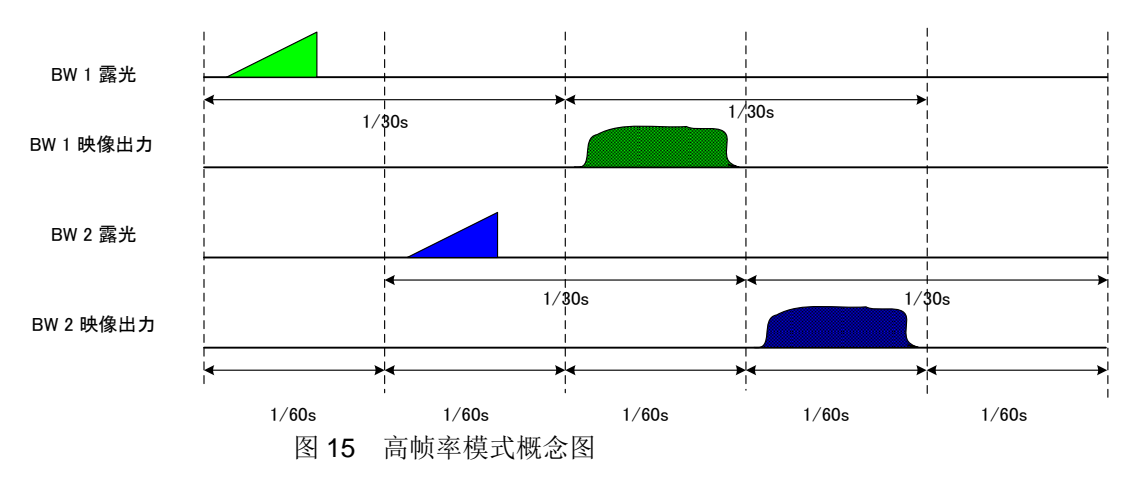

### <span id="page-14-0"></span>**7.1.12** 高动态范围功能

一般 CCD 相机可通过缩短曝光时间(提高曝光时间),实现精确跟踪高速移动的物体或者识别高亮度的物体。 AD-081CL 利用这一特性,通过调整两片 CCD 的曝光时间,采集不同曝光度的图像数据,然后将不同曝光 度的图像通过内置的图像融合方式或者 SDK 程序处理方式来获取高动态范围的图像。概念图如下。

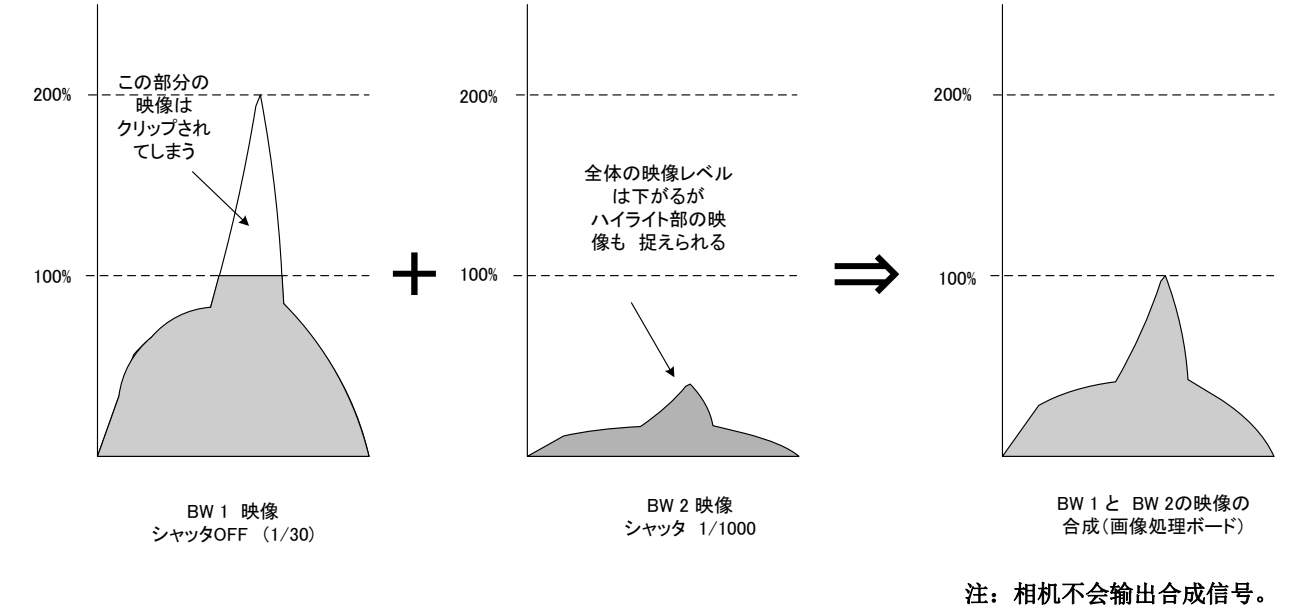

图 16 高动态范围概念图

#### <span id="page-14-1"></span>**7.1.13** 阴影补偿 **(**命令**:SDM1,SDM2,RS1,RS2)**

AD-081CL 配备了对镜头等光学系统中发生的亮度阴影(图像周围光量的下降)进行补偿的功能。该功能先将 画面水平分割成 128 块、垂直分割成 96 块,以画面中央的亮度为基准,将每块区域与之比较后实施补偿。 内存中存储了默认调整值,可通过命令 SDM1、SMD2 启用或停用。另外,还可以通过命令 RS1、RS2 进行 补偿,并将调整值存储到用户设定存储用的 2 个用户区中。

#### <span id="page-14-2"></span>**7.1.14** 拐点校正 **(**命令**:KN1,KN2,KSY1/KSY2, KPY1/KPY2 )**

相机内部按照 12bit 的格式运作,动态范 围可达 1279LSB。AD-080CL 支持 8/10-bit 的格式,当动态范围为 1023LSB 以上时, 信号被限幅。 拐点校正功能通过控制拐点(Knee Point) 和拐点斜率(Knee Slope), 把图像压缩至 1335LSB 以下的相机可以处理的动态范围 内之后再输出。 右图为默认设定的拐点特性。该功能默认 设定为 OFF。

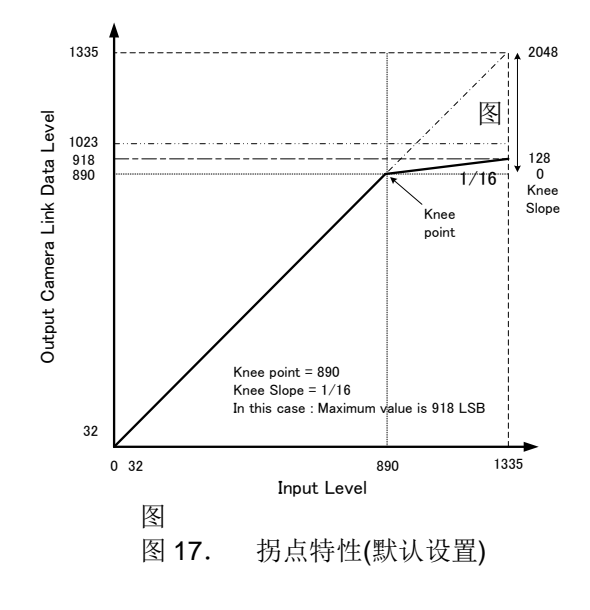

### <span id="page-15-0"></span>**7.1.15** 一键式自动白平衡 **(**命令**:AYB, YA)**

两台黑白相机 BW1、BW2 的增益可同步自动调节。BW2 的增益以 BW1 的增益值为基准。相机背板设有一 键式自动白平衡专用按钮。,也可以用命令 AYB 进行设定。自动白平衡最大需要 3 秒钟。

**1 3 2**

**7 9 8**

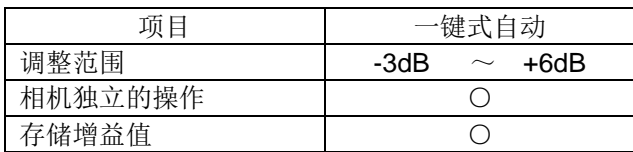

#### 检测区域

白平衡检测区域如下。可从整个图像或 9 个分割区域中选择。

ō.

- 0 : 整个画面 1 : 上部左侧
- 2 : 上部中心
- 3 : 上部右侧
- 4 : 中央部左侧
- 5 : 中央部
- 6 : 中央部右侧
- 7 : 下部左侧
- 8 : 下部中心
- 9 : 下部右侧

#### <span id="page-15-1"></span>**7.1.16** 指示灯显示

相机的背板的指示灯(LED)会根据相机的状态显示。

- 橙灯亮: 正在连接电源 。
- 绿灯亮: 相机在连续模式下运作
- 绿灯灭: 正在接收外触发信号

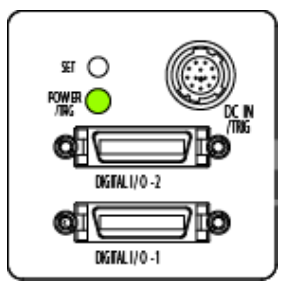

**4 6 5**

#### <span id="page-15-2"></span>**7.1.17** 测试信号发生器 **(**命令**:PBY1**、**PBY2)**

AD-081CL 搭载了各种测试信号发生器,可通过命令 Image Data (PRY1, PBY2)进行选择。 PBY1/PBY2 0=Video, 1=Test pattern 1(Gradation), 2=Test pattern 2(White 100%r)

#### <span id="page-15-3"></span>**7.1.18** 绘图起始点发生器 **(**命令**:CM1,CM2)**

AD-081CL 配备了绘图起始点发生器(Center Marker), 用于标定左右、上下的中心以及画面中心。选择命令 为 CM1,CM2。

CM1(BW 1)和 CM2(BW 2)的参数为: 0=OFF, 1=Vertical Bar, 2=Horizonatal Bar, 3=同时设定 V 和 H。

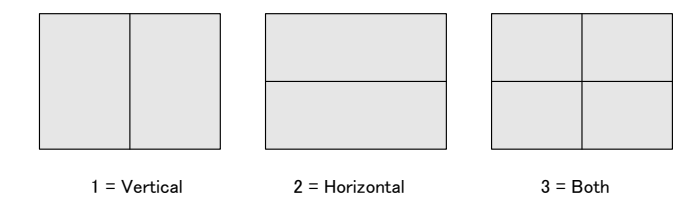

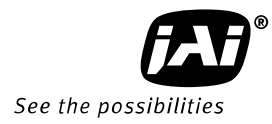

## <span id="page-16-0"></span>**7.2.** 传感器布局和输出时序

### <span id="page-16-1"></span>**7.2.1** 传感器布局

本相机使用的 CCD 传感器的布局如下图所示。

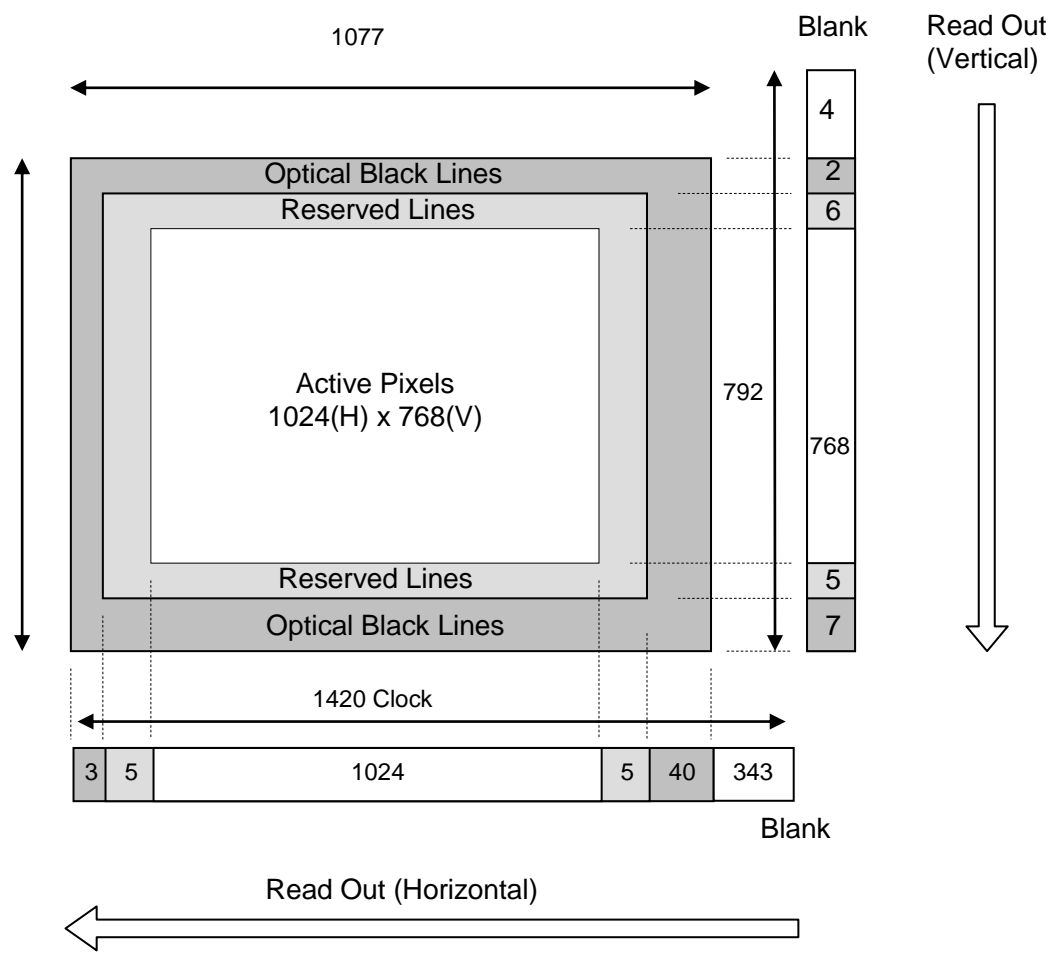

图 18. 传感器布局和输出图像示意图

## <span id="page-17-0"></span>**7.2.2** 水平时序

连续模式下,全帧扫描、部分扫描、高帧率模式的水平时序如下图所示。

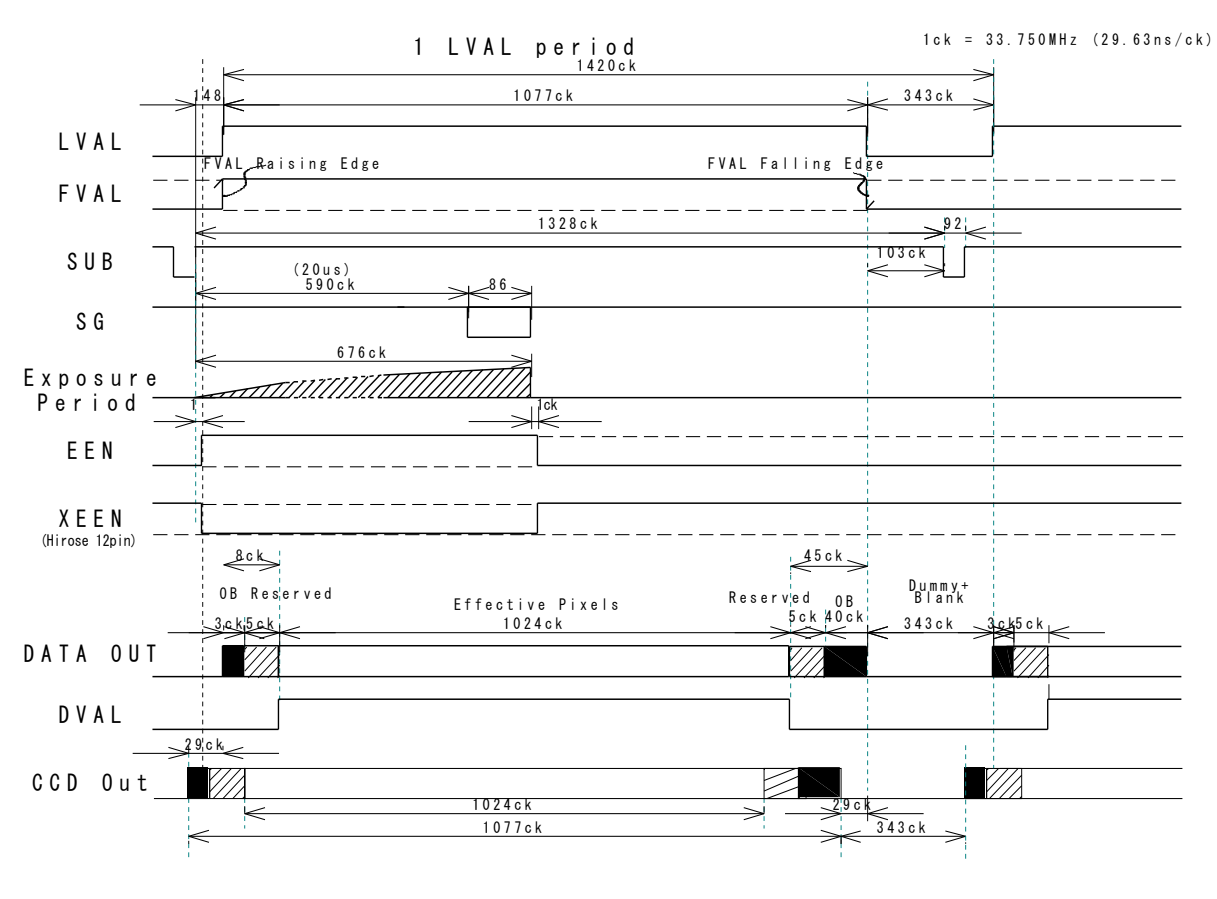

1CLK : 1 像素时钟期间 OB : 光学黑体 LVAL: 光学黑体与有效视频信号的期间为"HIGH"

DVAL: 有效视频信号的期间为"HIGH"

图 19. 水平时序

## <span id="page-18-0"></span>**7.2.3** 垂直时序

连续模式下,全帧扫描、部分扫描的垂直时序如下图所示。

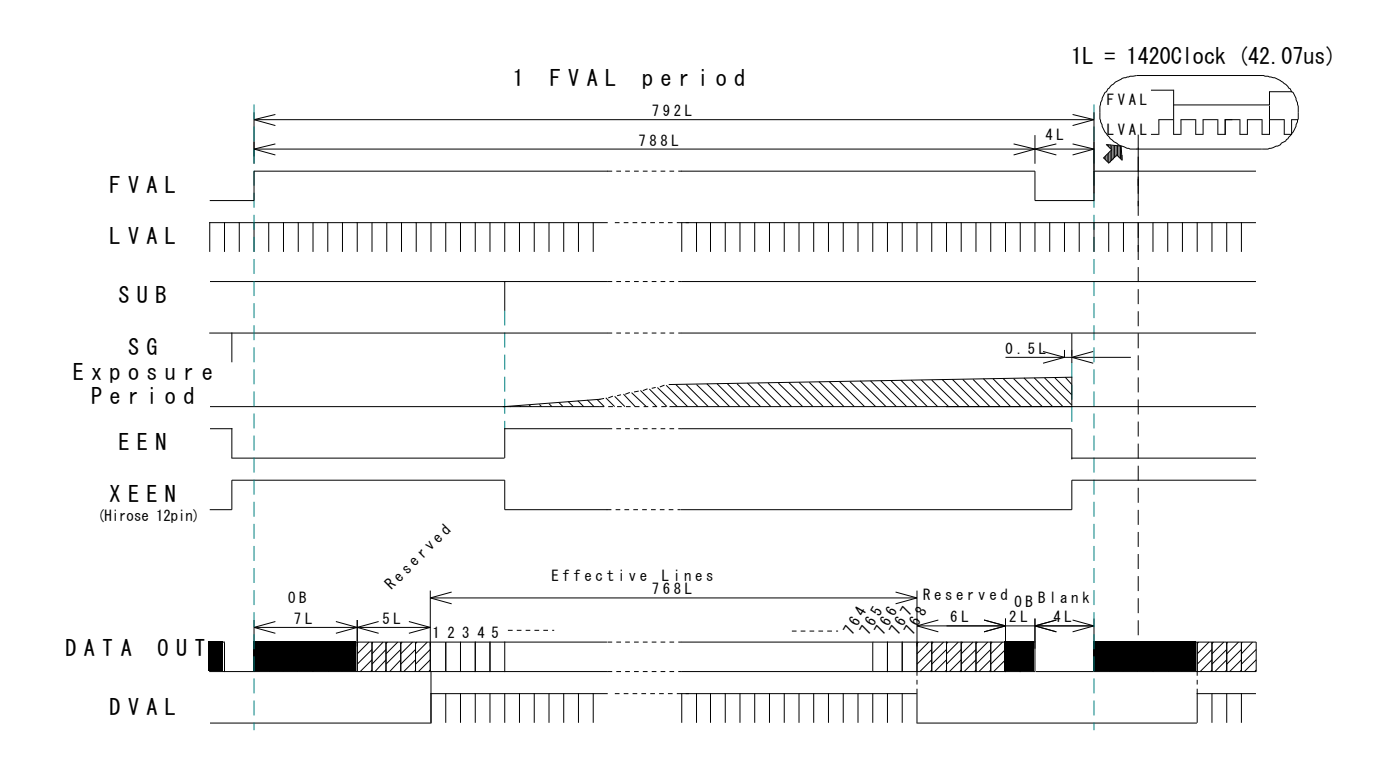

1L : 1 LVAL 期间 OB: 光学黑体 FVAL : 光学黑体与有效视频信号的期间为"HIGH" LVAL : 正常输出 DVAL : 有效行的期间输出

图 20. 垂直时序

## <span id="page-19-0"></span>**7.2.4** 部分扫描

连续模式下,部分扫描时的垂直时序如下图所示。水平时序与全帧扫描时相同。

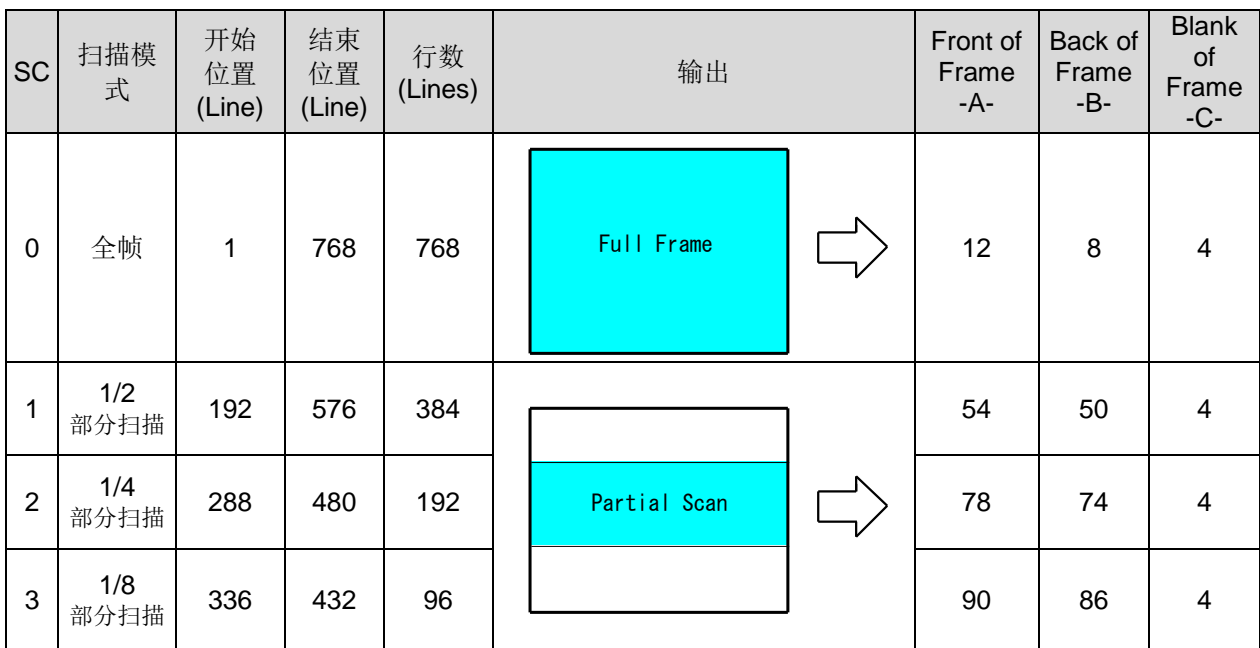

### 垂直时序 **(1/2** 部分扫描时**)**

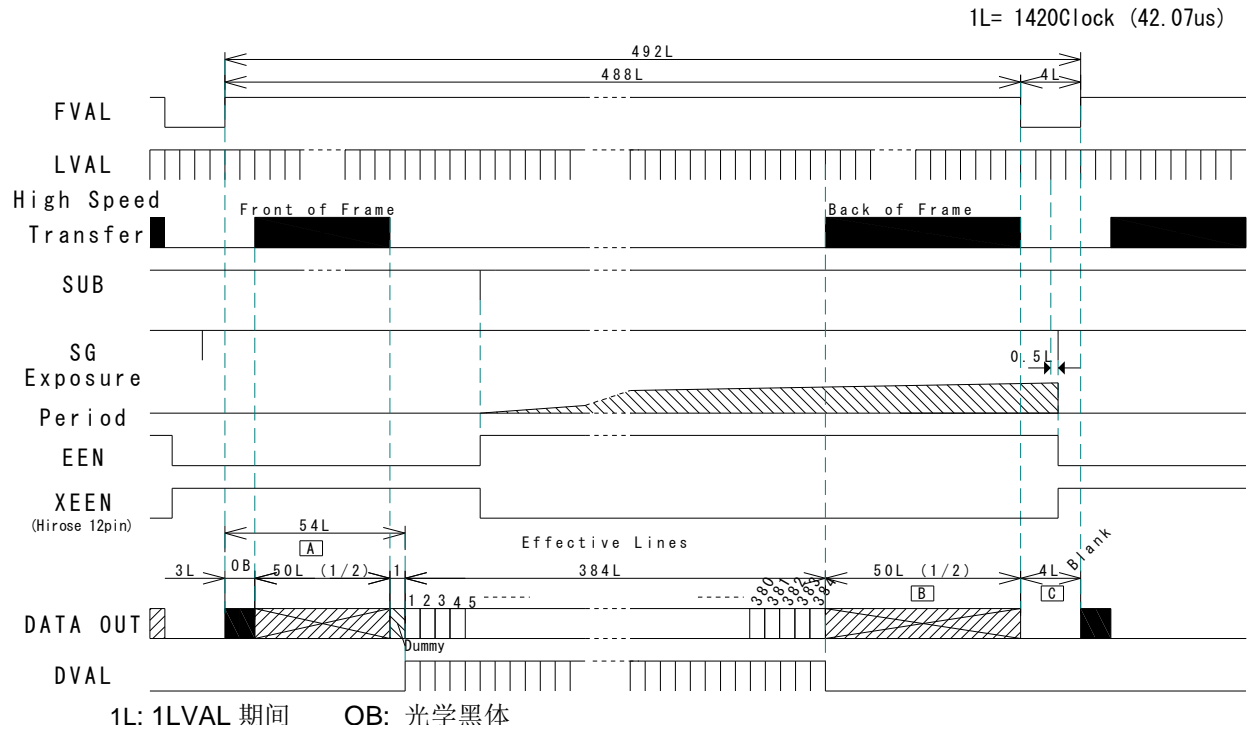

图 21. 1/2 部分扫描时的垂直时序

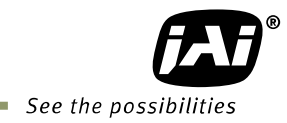

1Line = 1420Clock (42.07us) 1 F V A L p e r i o d  $348$  $344$  $\overline{4}$ F V A L L V A L  $\mathbb{R}^n$ High Speed<br>Transfer Front of Frame **blue contains the State of Frame** T r a n s f e r S U B S G  $\overline{\phantom{a}}$  $0.51$ E x p o s u r e P e r i o d E E N X E E N (Hirose 12pin) a nh E f f e c t i v e L i n e s 7 8 L  $74$ B3 L O B 1 1 9 2 L 7 4 L 4 L 18<br>1991<br>1 )<br>99<br>19 )<br>96<br>1 <u>९२</u><br>'  $\mathcal{S}^{\mathbf{v}}$  $15$  3  $-$  3  $-$  3  $\tilde{\phantom{1}}$  $\tilde{\phantom{1}}$  $\tilde{\phantom{1}}$  $\tilde{\phantom{1}}$  $DATA$  OUT $\varnothing$  $\blacksquare$ Dummy D V A L ,,,,,,,,,,,, ,,,,,,,,,,,,,

#### 垂直时序 **(1/4** 部分扫描时**)**

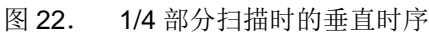

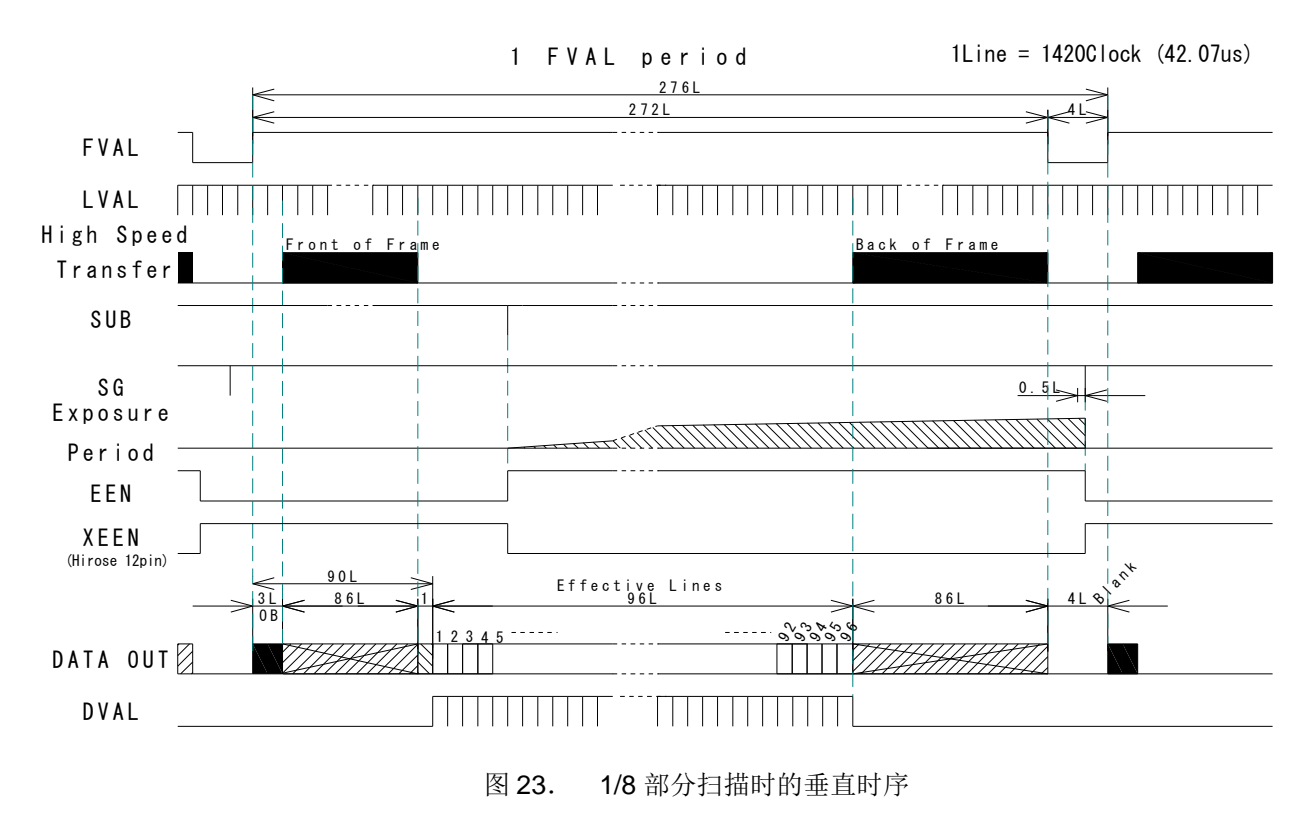

垂直时序 **(1/8** 部分扫描时**)**

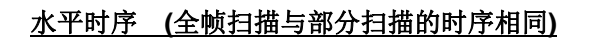

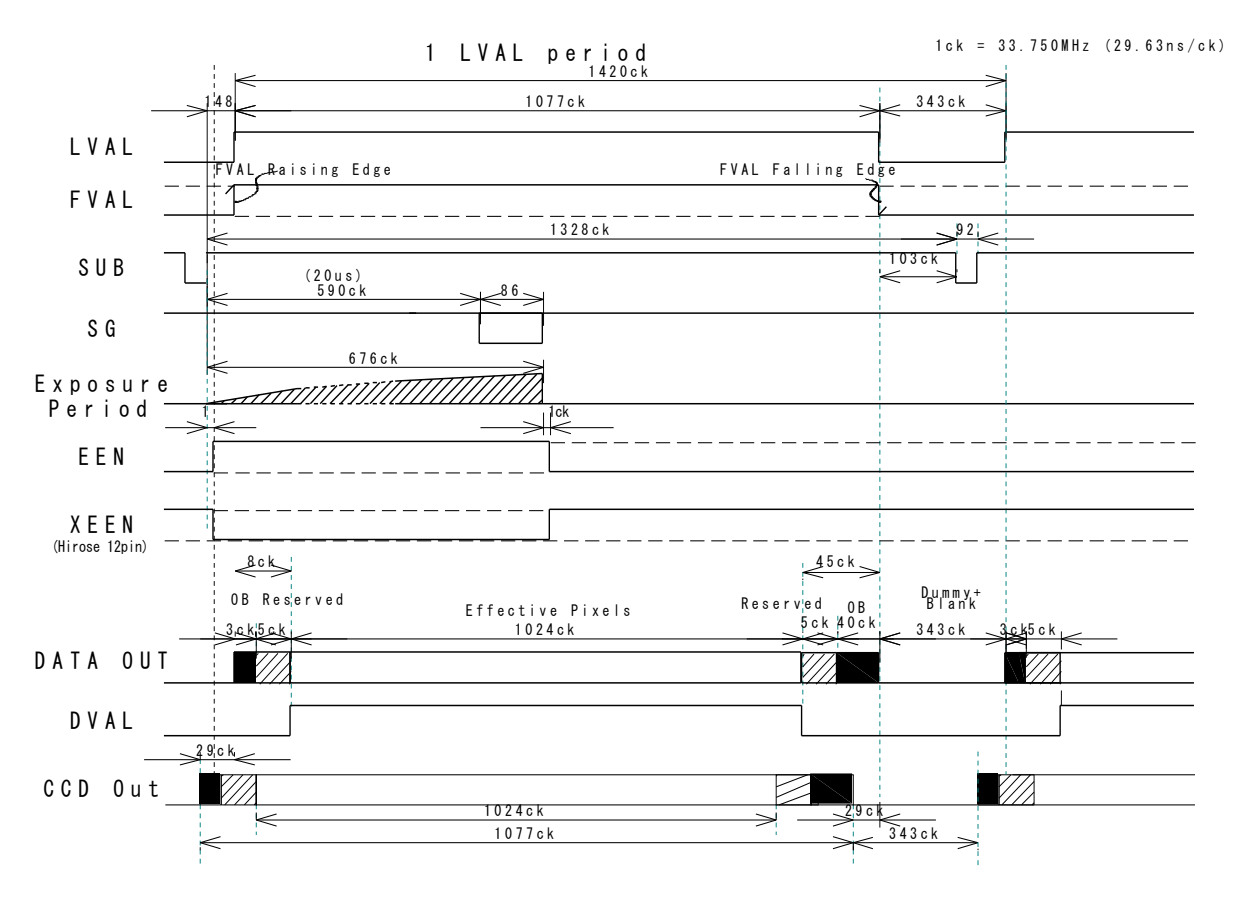

图 24. 水平时序

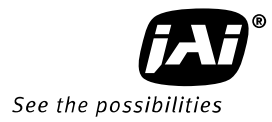

### <span id="page-22-0"></span>**7.2.5** 垂直 **Binning**

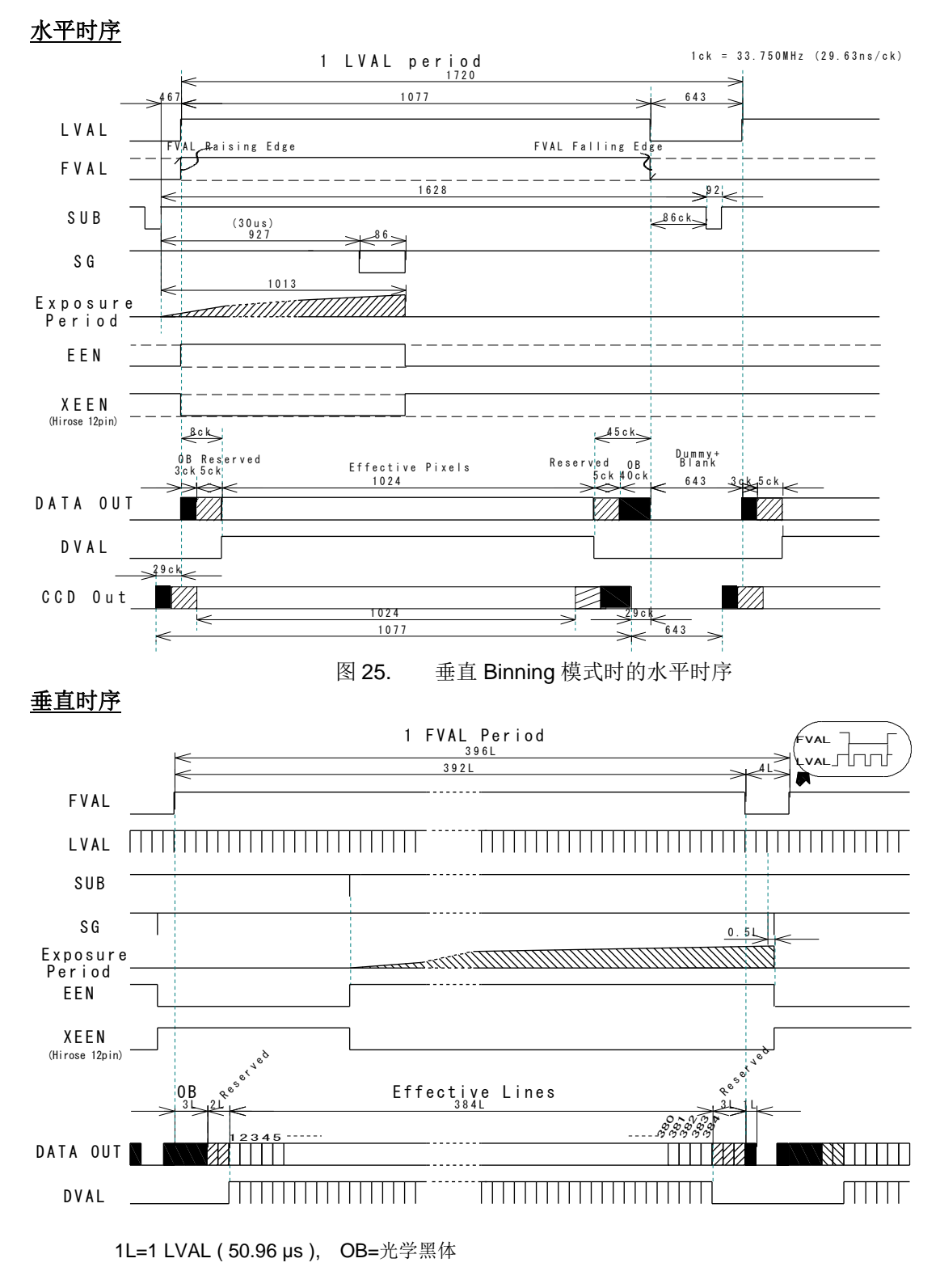

图 26. 垂直 Binning 模式时的垂直时序

## <span id="page-23-0"></span>**7.3.** 工作模式

AD-081CL 提供高帧率功能(倍速扫描)和高动态范围功能,对各功能搭载了各种工作模式。PIV 模式是 独立的功能。

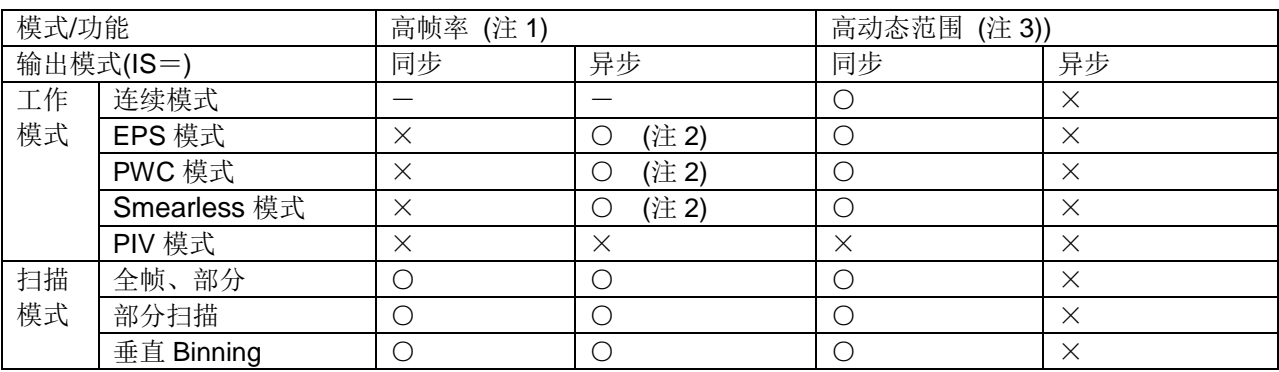

注 1) 实现高帧率,需要把过程模式设置命令设为: HF=1。(通常 HF=0)。这时连续模式下的自动扫描会设 为偏移 1/2 帧的状态。

注 2) 在高帧率模式下使用触发模式时,输出模式命令设为: IS=1(HF=0)。 然后按照偏移 1/2 帧的间隔输入触发 1、触发 2。

注 3) 采用高动态范围时,输出模式只支持同步模式。

AD-081CL 有以下 6 种工作模式。

- 1 TR=0 连续模式(Continuous) 预设的曝光时间
- 2 TR=1 边沿触发模式(EPS) 2 预设的曝光时间
- 3 TR=2 脉宽控制触发模式(PWC) 曝光时间取决于脉宽<br>4 TR=4 PIV 模式 1
- 
- 
- 

4 TR=4 PIV 模式 1 4μs 的曝光、1.5μs 的脉冲间隔 5 TR=5 PIV 模式 2 6μs 的曝光、1.5μs 的脉冲间隔 6 TR=6 PIV 模式 3 8μs 的曝光、1.5μs 的脉冲间隔

#### <span id="page-23-1"></span>**7.3.1** 高帧率模式 **(**倍速扫描**)**

在连续模式、全帧扫描模式下标准帧率为 30fps,在高帧率模式下帧率可达 60fps。

这时的帧率具体如下表所示。帧率变成倍速后,快门设置为 1/60(=396L)以下。垂直 Binning 时为 326L 以下。

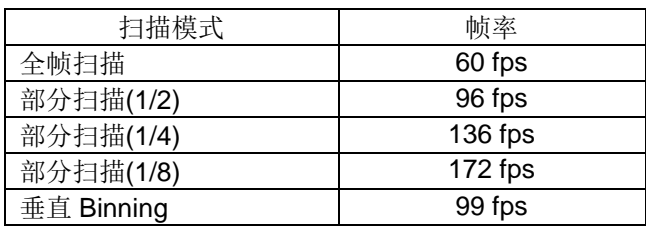

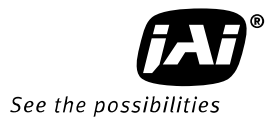

该模式的基本设置

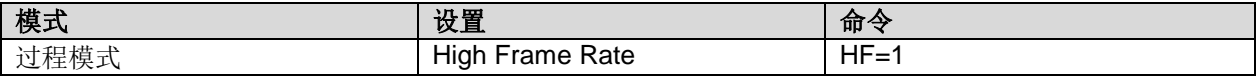

高帧率模式在标准动作时间时可能,使用触发模式时如下表所示。

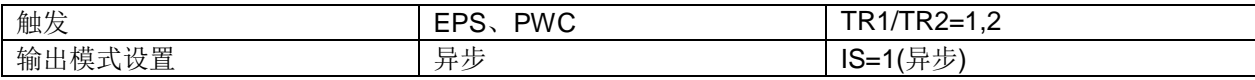

#### 通用设置

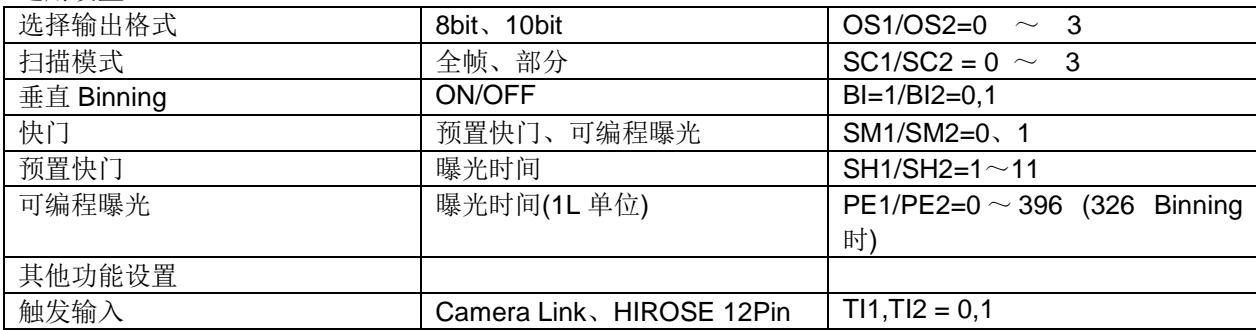

下图显示了一个设置应用例子。

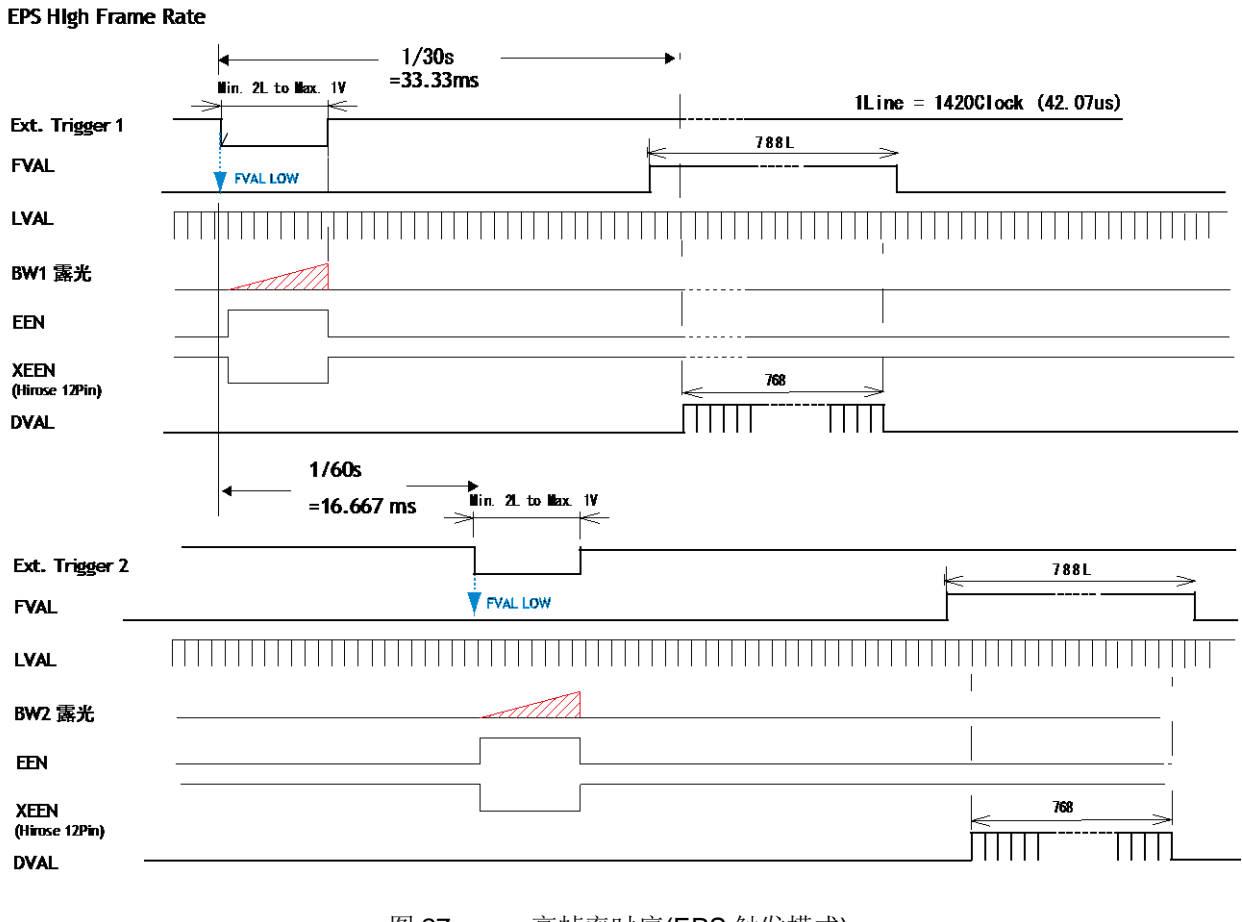

图 27. 高帧率时序(EPS 触发模式)

#### <span id="page-25-0"></span>**7.3.2** 高动态范围模式

通过电脑图像处理软件将不同曝光度的图像进行合成处理,从而实现高动态范围(HDR)的功能。

设为: BW 1 或 BW 2 曝光时间 1/30s BW 2 或 BW 1 曝光时间 1/50000s 最大动态范围为: 118dB (s/n 54 dB + 曝光时间差 64dB )

该模式的基本设置

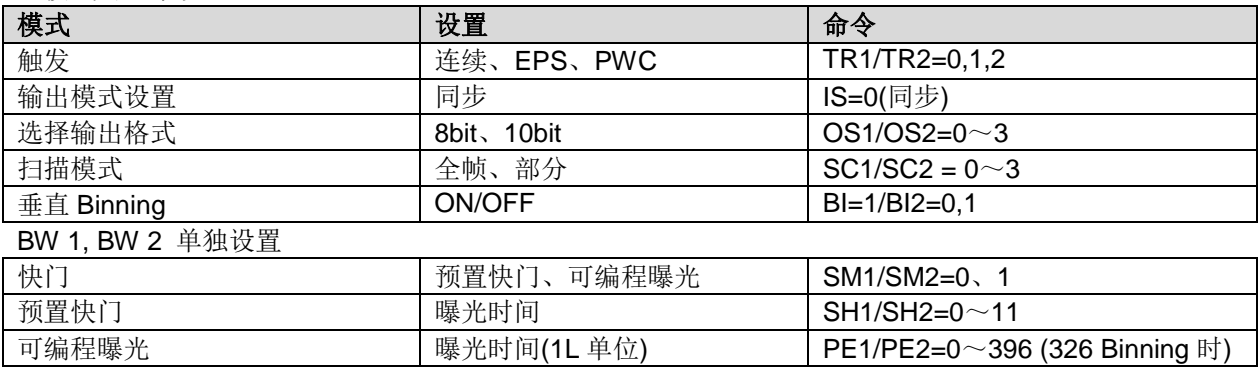

#### <span id="page-25-1"></span>**7.3.3** 连续模式

相机不需要外部触发时可设为连续模式。 要了解更多关于时序的信息,请参照图 19~26。

该模式的基本设置

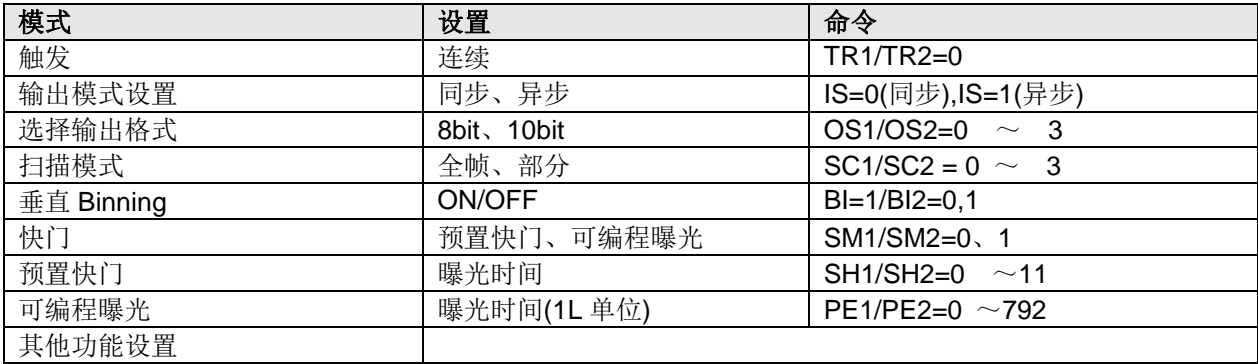

## <span id="page-26-0"></span>**7.3.4** 边沿触发模式

触发模式是根据外部触发信号开始存储图像数据,存储时间(曝光时间)取决于事先设定的曝光时间,然后 开始扫描图像数据。快门值每个级别可设 792 行。要了解更多关于输出时序的信息,请参照图 19~26 以 及图 28~31。

该模式的基本设置

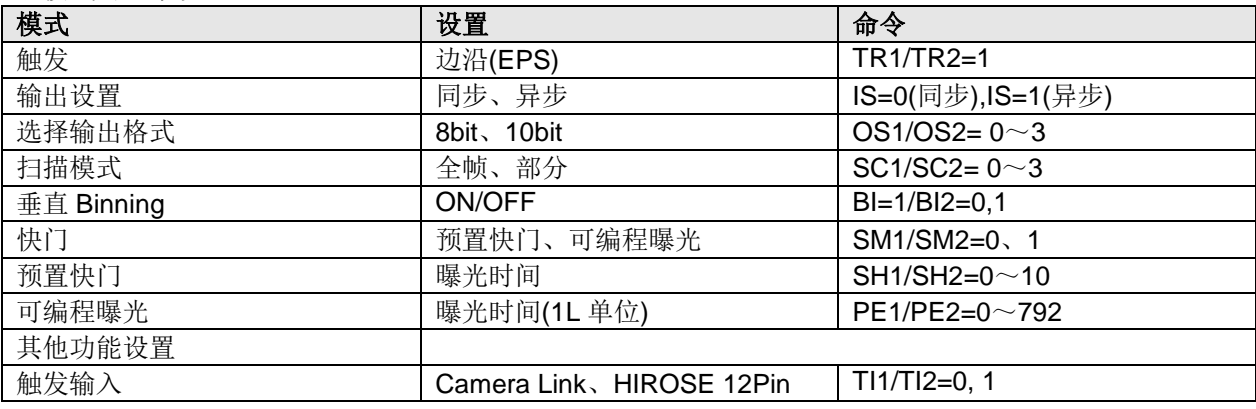

#### 重要注意事项

1 触发的最短激活期间为在"2L",最短反复周期如下。

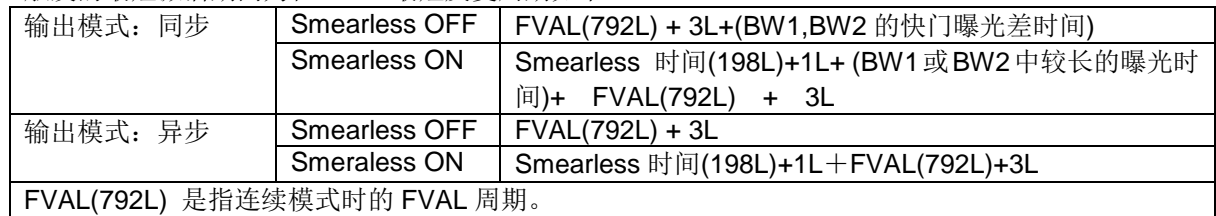

2 触发输入时序:当输出模式设为"同步"时,BW1 优先。可单独设置曝光时间,但输出时序将与较长的 曝光时间同步输出。

#### AUTO (LVAL ASYNC)

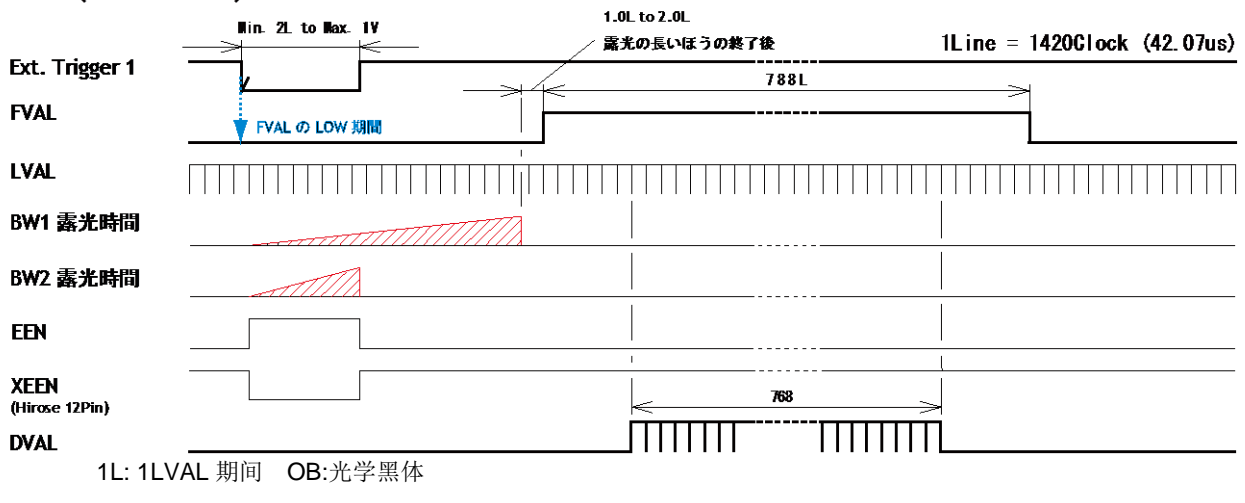

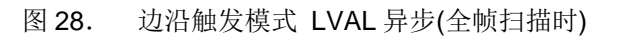

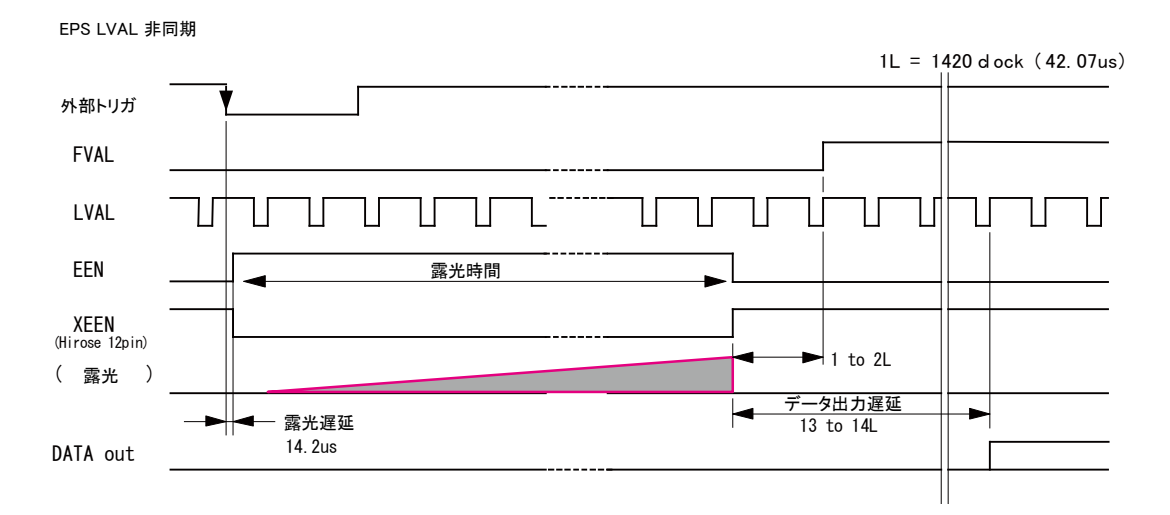

图 29. 边沿触发模式 LVAL 异步 (全帧扫描时) (详细)

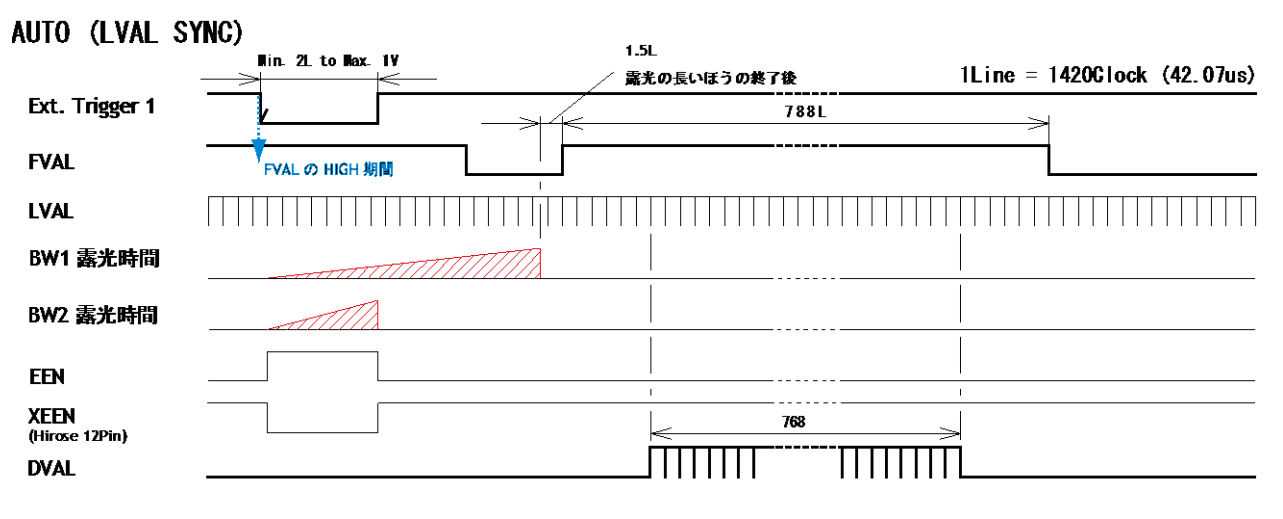

图 30. 边沿触发模式 LVAL 同步 (全帧扫描时)

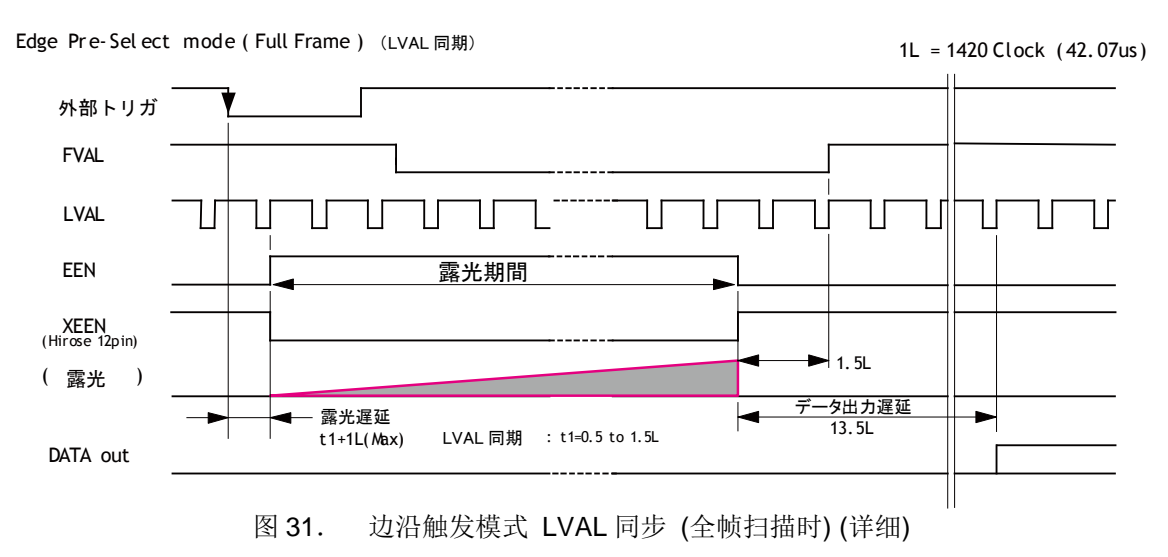

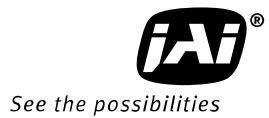

## <span id="page-28-0"></span>**7.3.5** 脉宽控制触发模式

该模式将根据外部触发信号控制曝光开始时间和曝光时间。曝光时间和脉宽相同。 曝光时间为 2L~47520L(2 秒)。 输出模式为同步模式时, 触发 1 的脉冲也适用于 BW2, 所以曝光时间相同。 要了解更多关于时序的信息,请参考图 1~26 以及图 32~35。

该模式的基本设置

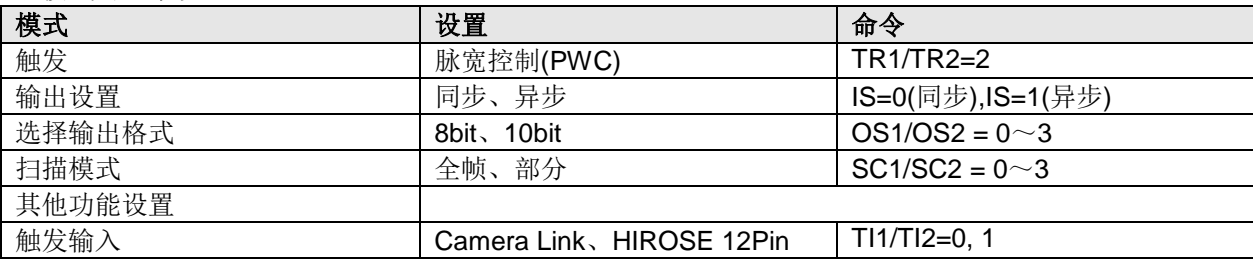

重要注意事项

1 触发的最短激活期间为在"2L",最短反复周期如下。

| 输出设置:<br>同步和异步 | Smearless OFF | 脉冲有效期间 > FVAL(792L)时        |
|----------------|---------------|-----------------------------|
|                |               | 曝光时间 - 792L + 3L            |
|                |               | 脉冲有效期间(最短 2L) ≦ 792L 时      |
|                |               | $792L + 2L$                 |
|                | Smearless ON  | 脉冲有效期间 > FVAL(792L)时        |
|                |               | 曝光时间 - 792L + 3L            |
|                |               | 脉冲有效期间(最短 199L+2L) ≦ 792L 时 |
|                |               | $792L + 2L$                 |
|                |               |                             |

FVAL(792L)是指连续模式时的 FVAL 周期。

#### AUTO (LVAL ASYNC)

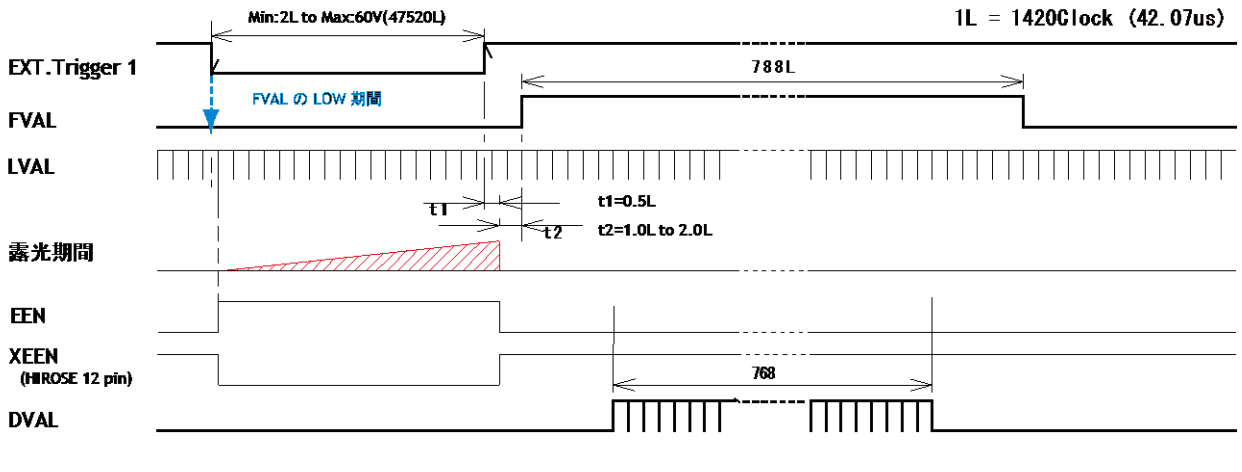

图 32. 脉宽控制触发模式 LVAL 异步 (全帧扫描)

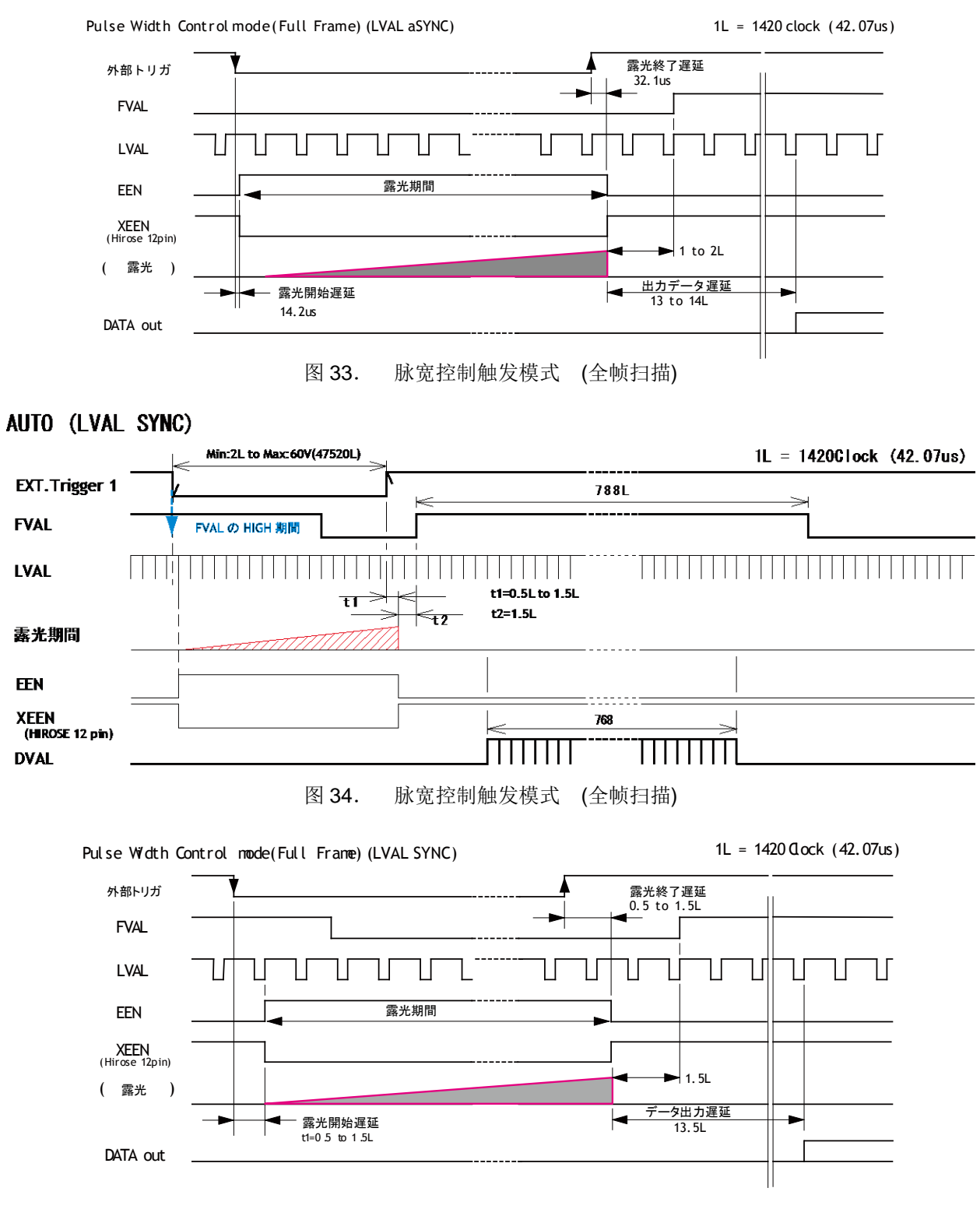

图 35. 脉宽控制触发模式 (全帧扫描)

脉宽控制触发模式选择"Smear Less ON"时, 实际存储时间=触发期间-SmearLess 动作期间 199L(198L+1L)。 这时若输入小于 199L 的脉宽, 则停止曝光。

## <span id="page-30-0"></span>**7.3.6 PIV** 模式

PIV(Particle Image Velocimetry)模式是一种单独运行的功能,与高帧率、高动态范围、输出模式(同步、异 步)无关。PIV 模式可以对一个外触发信号连续输出 3 个图像, 实现高速 3 连拍。该模式必须使用频闪闪光 灯。

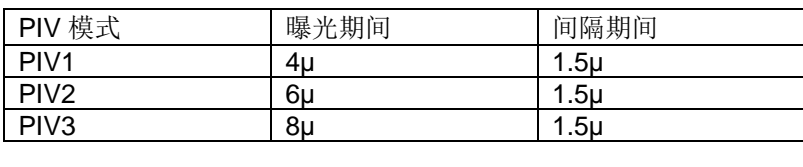

│触发脉宽 │2L(min.)~ 1V(max.)

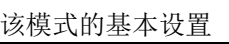

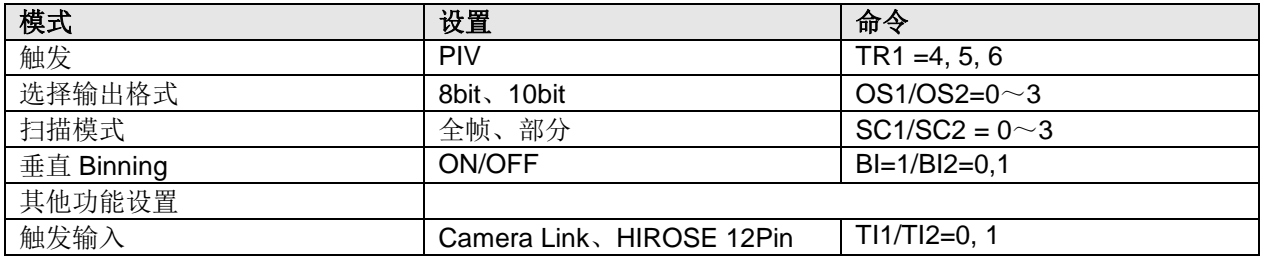

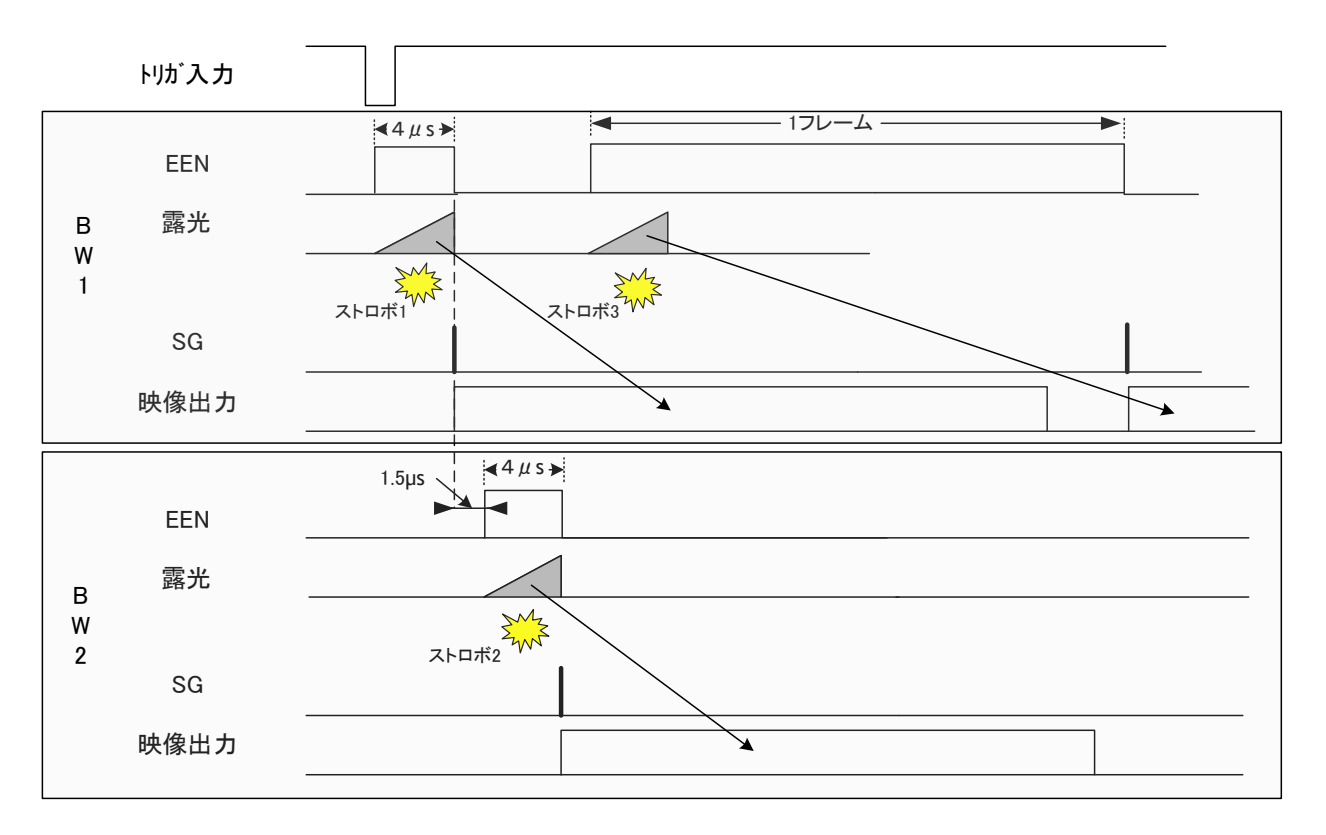

图 36. PIV 时序

## <span id="page-31-0"></span>**7.3.7 Smearless** 模式

Smearless 模式可以减弱高亮部分的的漏光 Smear 现象。该模式在触发采集模式 EPS 和 PWC 下有效。在 实际开始存储前高速去除电荷。该模式可以减弱高亮部分顶部的漏光,但不会处理底部的漏光。在触发的 上升沿(下降沿)开始去除电荷,该期间为198L(8.3ms),然后输出在水平传输通道剩下的电荷,开始曝光。 该模式适用于全帧扫描和部分扫描。

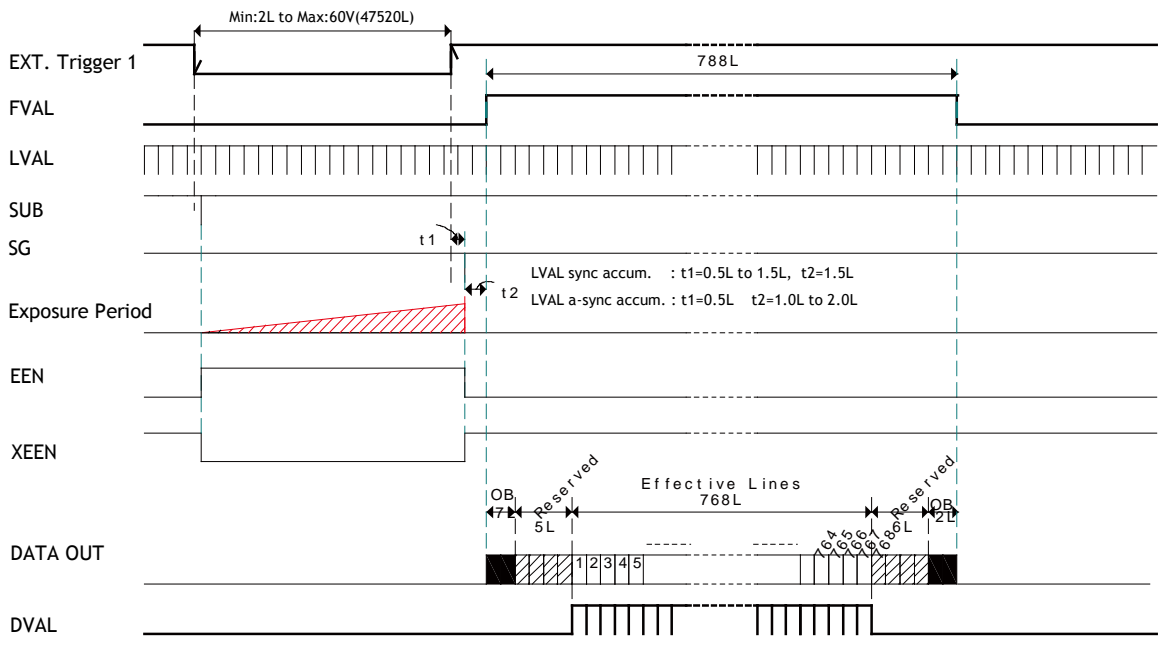

图 37.未启用 Smearless 模式时的脉宽控制时序

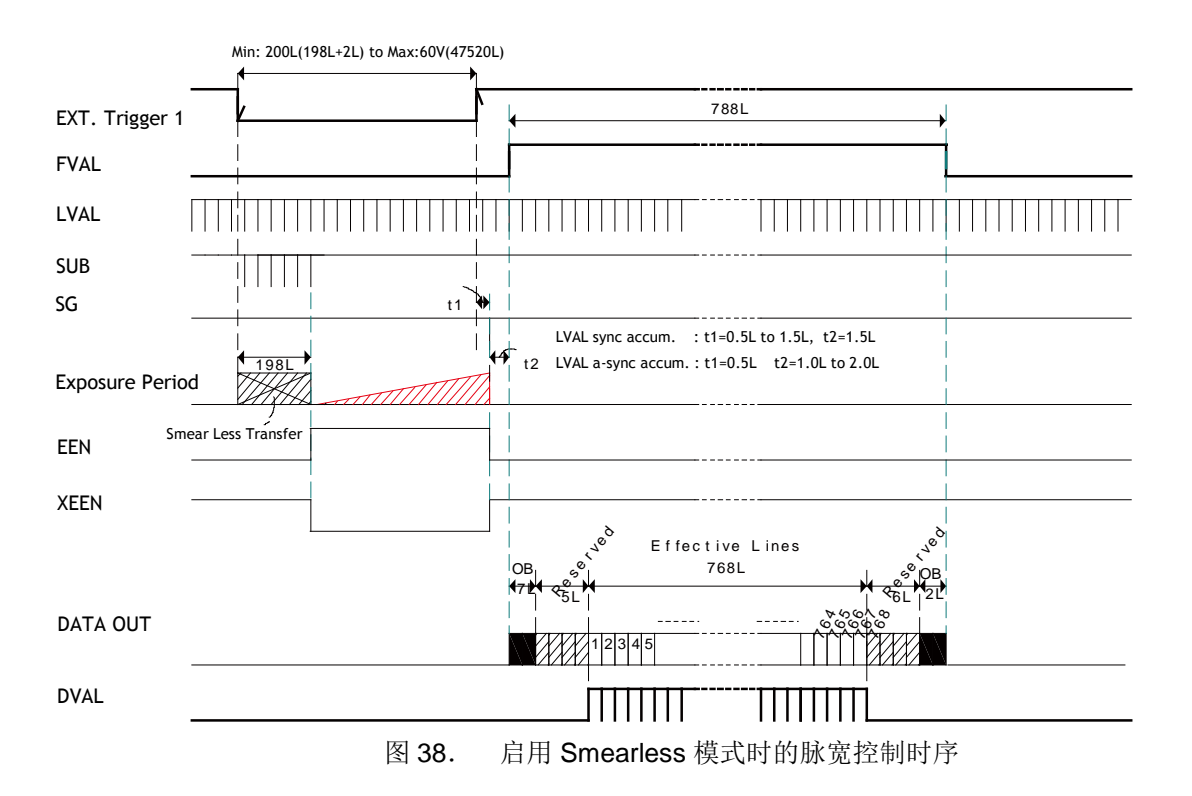

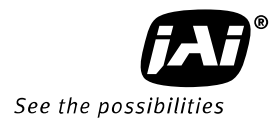

## <span id="page-32-0"></span>**7.4.** 工作模式和功能一览表

AD-080CL 在触发输入时, CameraLink 输出模式分为同步模式和异步模式。这两种模式下的动作组合如 下表所示。PIV 模式不取决于输出设定。

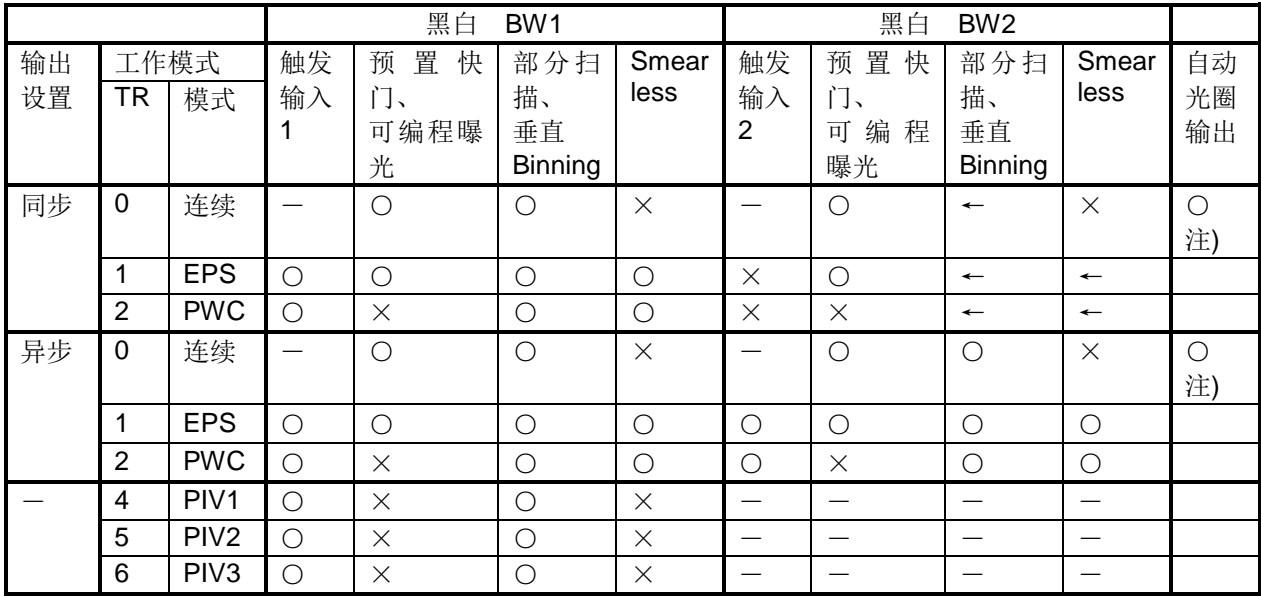

○: 有效 ×: 无效 ←: 以 BW1 为基准

注) 自动光圈输出 BW1 的信号

## <span id="page-33-0"></span>**8.** 相机的设置

## <span id="page-33-1"></span>**8.1.** 串行通信

本相机通过经由 Camera Link 接口的低电压差分信号(LVDS)进行串行通信,实现相机的控制。 标准通信率为 9600bps。

通信的设置

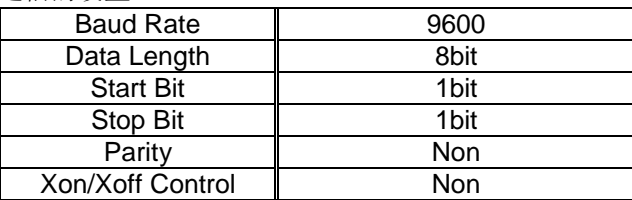

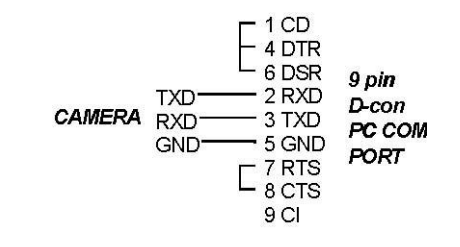

#### 协议

#### 向相机发送设置命令

NN=[Parameter]<CR><LF> NN 表示所有命令,大小字母均可。 向相机发出命令 TR=0<CR><LF> 相机的响应 Complete<CR><LF>

若发送的命令是有效命令,相机会发出"Complete"响应。 注意:有几个的命令只能要求。

#### 发送无效的命令时

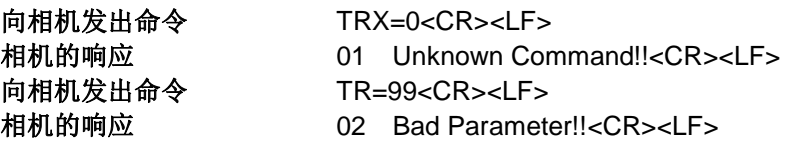

#### 向相机发送要求命令

NN?<CR><LF> NN 表示所有命令,大小字母均可。

#### 相机的响应

NN=[Parameter]<CR><LF>

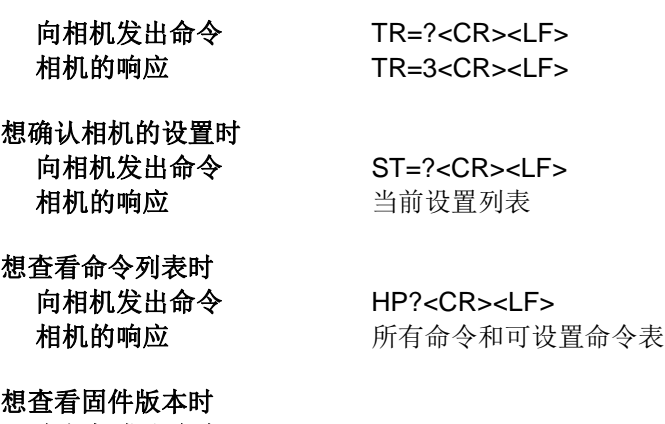

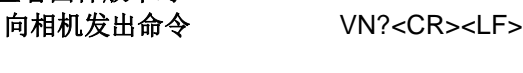

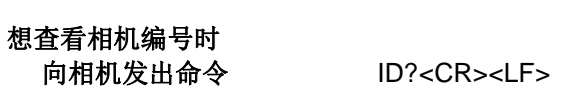

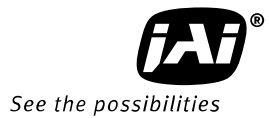

### <span id="page-34-0"></span>**8.2.** 设置功能

- **8.2.1 Output Mode IS=0,IS=1** AD-080CL 内置 2 种图像生成器,可选择是同步输出,还是单独输出。因为输出格式取决于该设置, 所以请务必先完成该设置。IS=0: 同步, IS=1: 单独
- **8.2.2 Trigger Mode TR1/TR2=0, 1, 2** TR1/TR2=0 为连续模式,TR1/TR2=1 为 EPS 模式,TR1/TR2=2 为 PWC 模式
- **8.2.3 Triger Input select TI1/TI2=0, TI1/TI2=1** 选择触发输入是经由 Camera Link 连接器,还是经由 HIROSE12pin 连接器。 TI1/TI2=0 为 Camera Link , TI1/TI2=1 为 HIROSE 12pin
- **8.2.4 Trigger Polarity TP1/TP2=0, TP1/TP2=1** 触发极性的默认设置为"LOW"(TP1/TP2=0),可通过 TP1/TP2=1 改设为"HIGH"
- **8.2.5 Smearless SL1/SL2=0, SL1/SL2=1** Smearless 模式的 ON(开启) (SL1/SL2=1) /OFF(关闭)(SL1/SL2=0)

#### **8.2.5 Scanning Format SC1/SC2=0, SC1/SC2=1, SC1/SC2=2,SC1/SC2=3**

选择输出模式

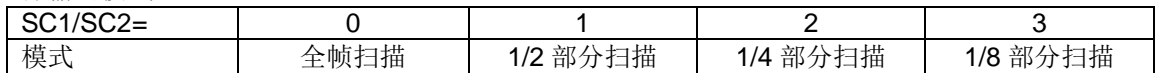

**8.2.6 Gain-Master GA1/GA2= -84** ~ **336**

GA1/GA2=0 为标准设置值的 0dB, 可设范围为: -3dB ~+12dB

**8.2.7 AGC Select AGC1/AGC2=0, AGC1/AGC2=1** 选择自动增益控制 ON(开启) (AGC1/AGC2=1) /OFF(关闭) (AGC1/AGC2=0)

#### **8.2.8 Setup-Y BLY1/BLY2= -128**~**256**

默认设置的黑电平值, 10bit 输出时为 32 LSB, 8bit 输出时为 8 LSB。

#### <span id="page-34-1"></span>**8.3.** 相机参数的存储与启用

在相机的 EEPROM 中存储与启用的命令如下。

#### **Load Settings LD**

该命令可从相机的 4 个存储区中的 1 个区读取参数。在相机的 EEPROM 中有 4 个存储区,其中 1 个用于存 储出厂设置参数,即默认参数,只读。另外 3 个可以存储用户设置的参数,可读,可写。最后使用的参数将 成为下次插入电源时的默认设置。

#### **Save Settings SA**

该命令可把用户设置的参数存储到相机 EEPROM 的 1~3 的用户区。

#### **EEPROM AREA EA**

相机收到该命令后将反馈最后使用的用户区的信息。

## <span id="page-35-0"></span>**8.4.** 命令一览表

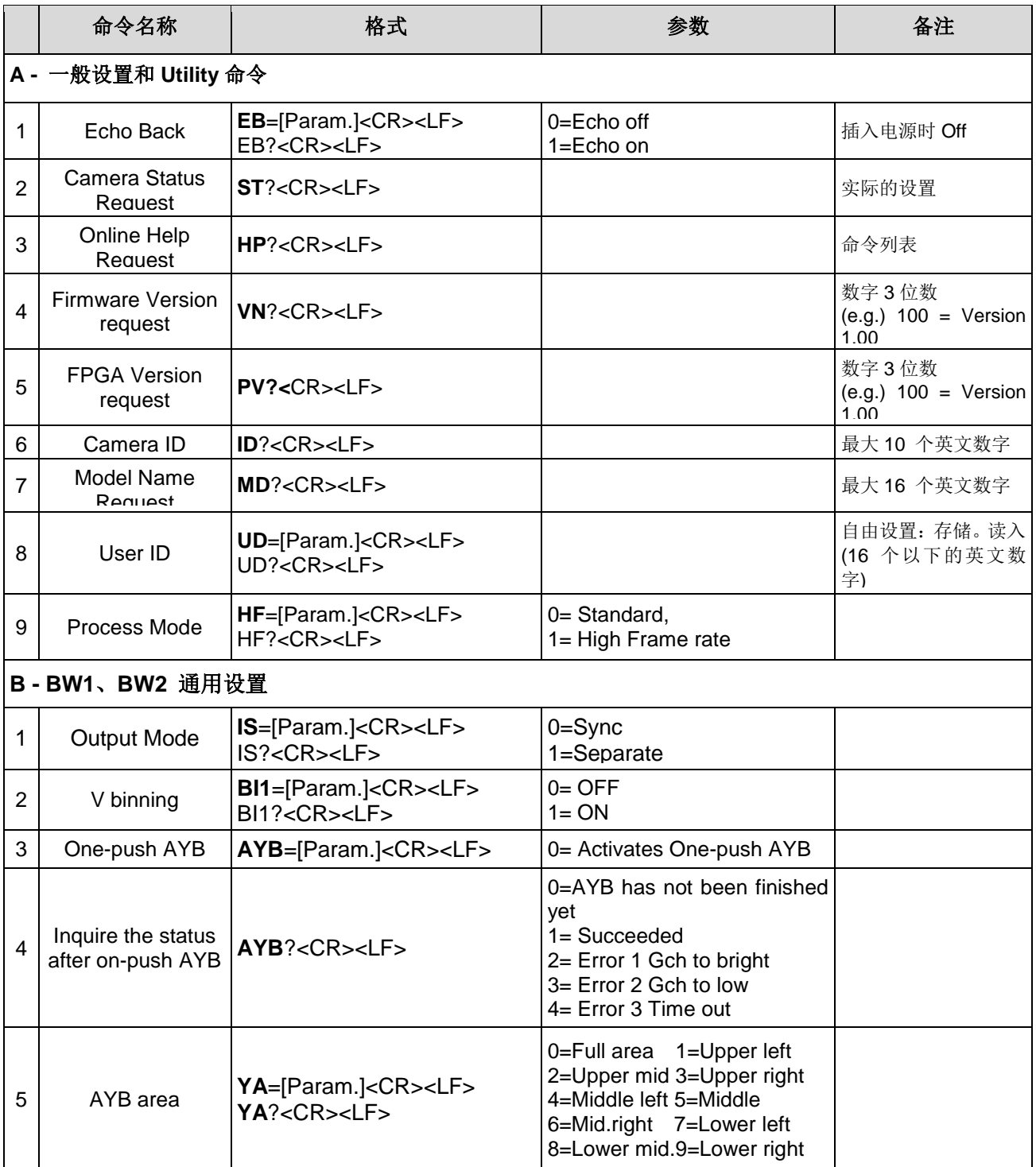

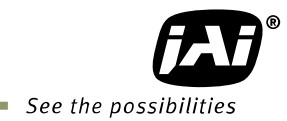

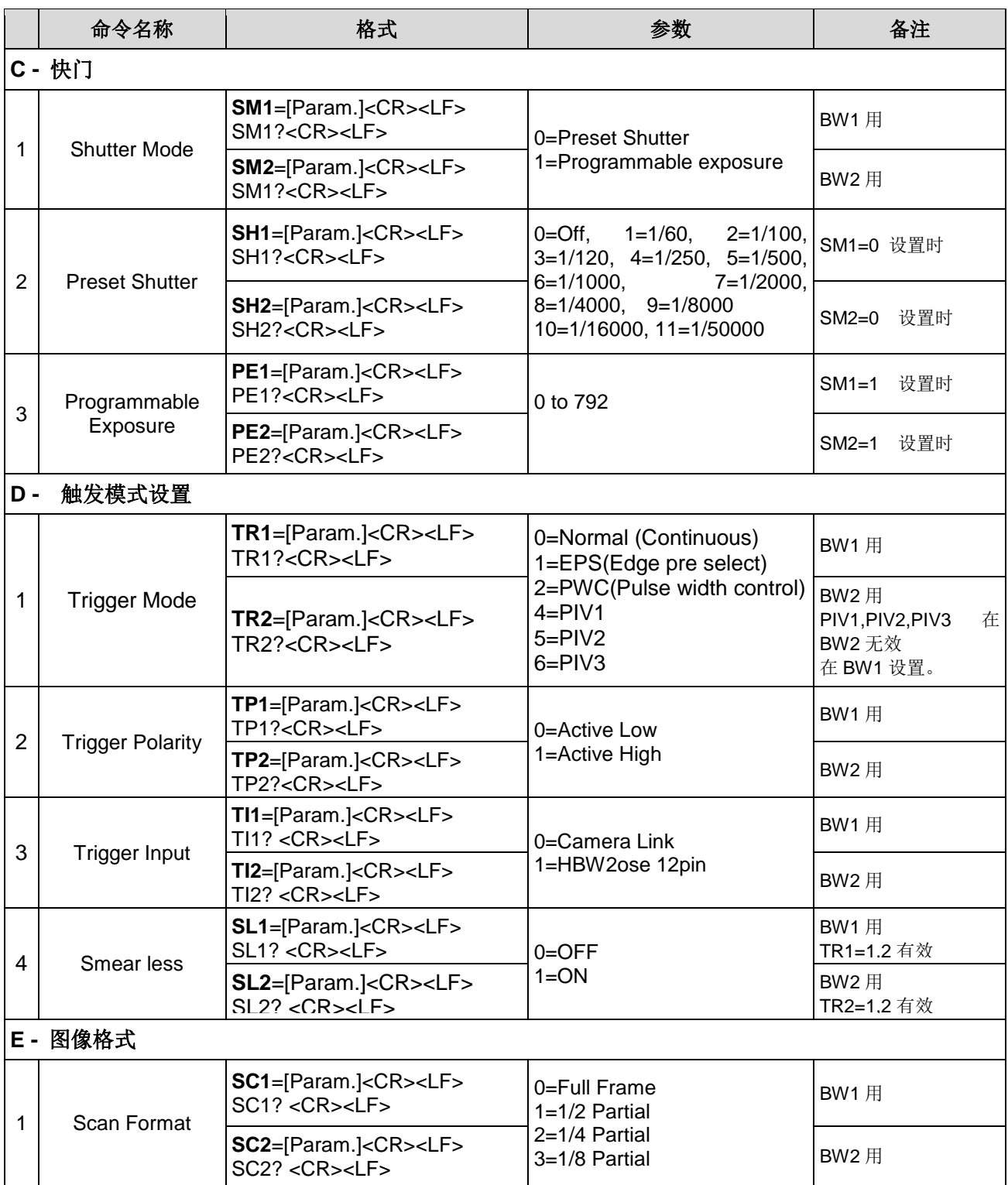

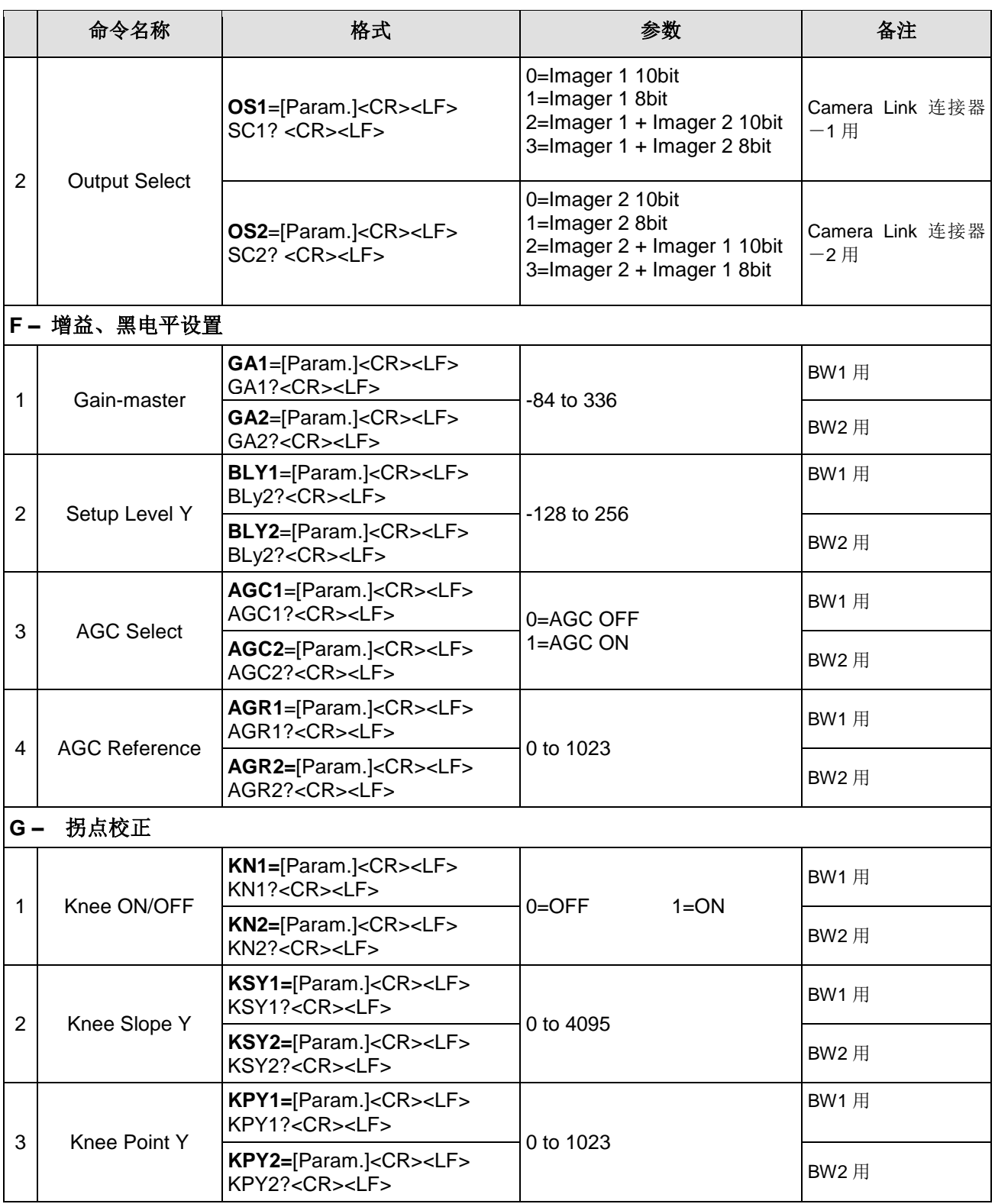

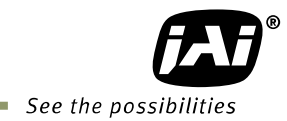

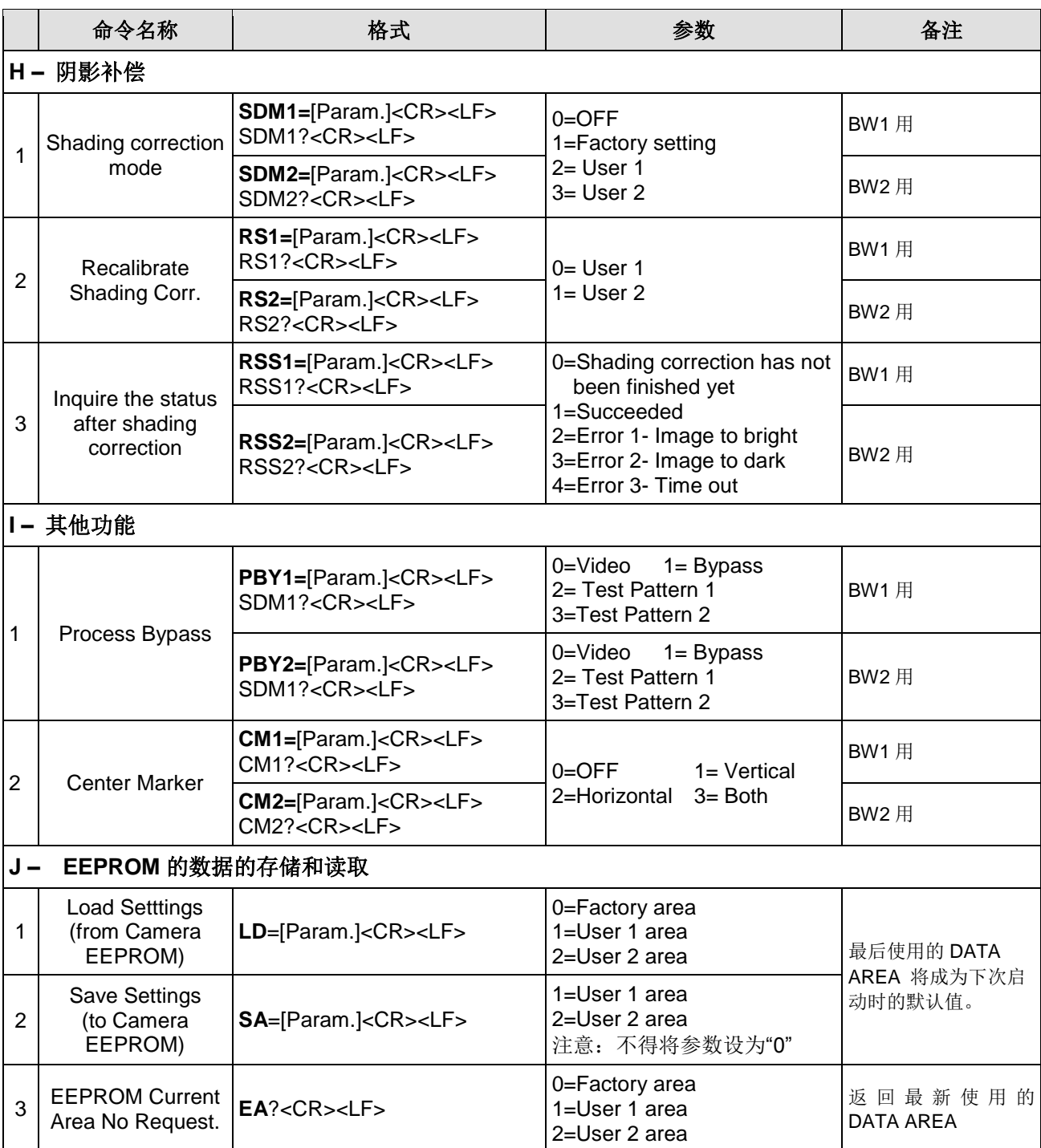

## <span id="page-39-0"></span>**9. JAI Control Tool**

JAI Control Tool 是用于控制相机的工具,由工具栏和相机对话框构成。点击工具栏的图标,就会弹出对话 框。用户可以自己布置对话框来更改程序布局,也可以通过重启程序来更新信息。JAI Control Tool 主要由 帮助对话框、相机通讯对话框、相机控制对话框和命令控制对话框构成。

### <span id="page-39-1"></span>**9.1.1** 工具栏

点击工具栏的图标,就会弹出相机对话框。

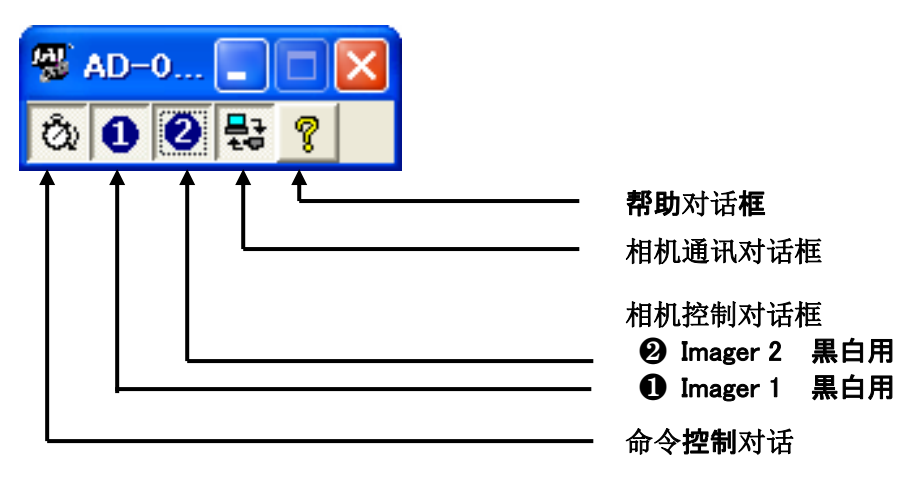

#### <span id="page-39-2"></span>**9.1.2** 帮助对话框

帮助对话框用于显示相机基本信息,如机型名称、固件版本等,可以连接 JAI 网站、访问帮助文档。 帮助文档的列表框中会显示各种文件扩展名为".pdf"的文件,这些都是程序(默认设置)文件夹。

点击帮助对话框中的 [http://www.jai.com](http://www.jai.com/),可从 JAI 的网站下载最新的用户手册。

最新的用户手册存储于上述网站,会自动添加至 帮助文档的列表中。新机型的帮助对话框将显示 机型名称、相机编号 和用户编号。 用户编号 可以在文本框中编辑和存储。对话框的底部(通信 以外的对话框通用)的状态栏,当 JAI Control Tool 与相机连接且接通电源时显示绿色,未与相 机连接或未接通电源时显示红色。

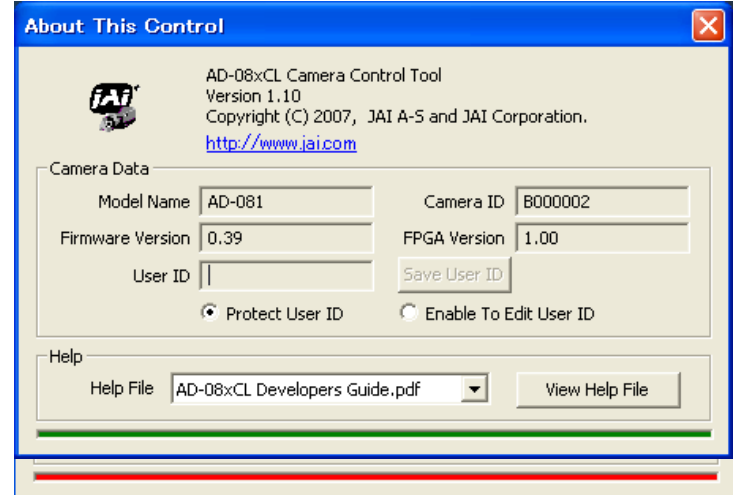

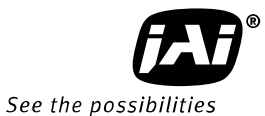

#### <span id="page-40-0"></span>**9.1.3** 相机通讯对话框

相机通讯对话框可实现 JAI Control Tool 与相机的连接, 具体的操作方法有以下 2 种。

#### **RS-232C**

与串行线缆连接的通信端口,可从通信端 口的列表框中选择,也可点击"Auto"按键从 通信端口 1~16 中搜索。

相机控制程序会自动向各端口发送相机认 证的请求,如果相机对此响应,用户就可 以使用该端口。

在 AD-081CL,所有通信必须经由 Camera Link。

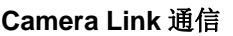

1.从"Category"文本框选择"Camera Link"。 2."Port Name"列表框中将显示电脑中已 安装的所有图像采集卡的 DLL 文件名(或 图像采集卡名)。这其实是通过被称为 "clserial.dll"的 DLL 文件来扫描电脑中已安 装的图像采集卡。请选择图像采集卡的选 项,或者点击"Auto"按键来搜索和显示与相 机连接的图像采集卡。

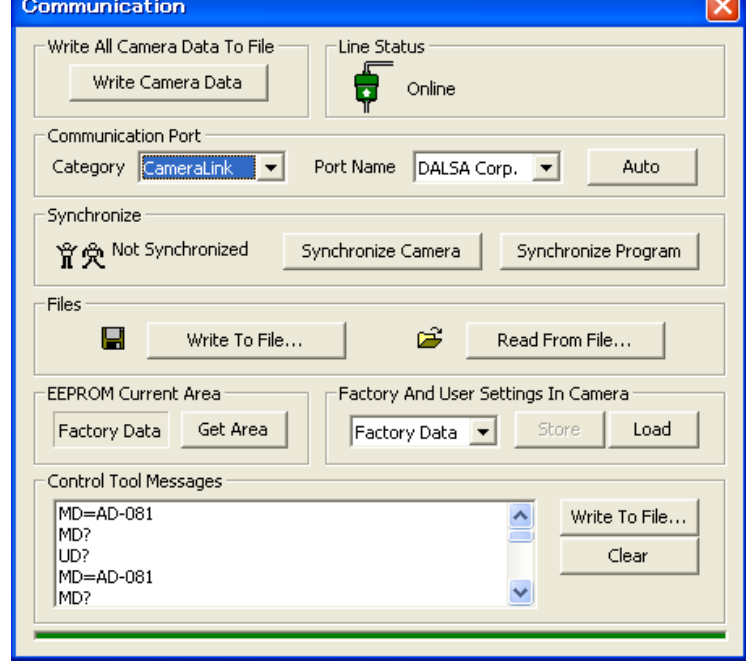

#### **Auto Search** 自动寻找相机

Auto:将自动搜索与相机连接的端口或图像采集卡。相机控制程序会自动向各端口发送认证请求,并经由电 脑已识别的 COM 端口或图像采集卡进行连接。

#### **Status** 状态

JAI Control Tool 处于断开(未连接相机)状态时所有功能也能正常运行(不含触发脉宽)。在"Line Status"对话框会用文本框式的图标以显示其状态(参见右图)。 On-line: 连接 Off-line: 断开 变更应用中的设置时,如果应用处于连接状态,则自动更新。如果已经切断了应用和相机之间的 连接, 则自动切换成断开状态, 并弹出相机通讯对话框。

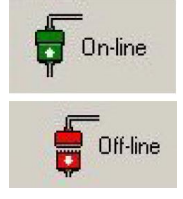

**背负 Not Synchronized** 

THE Synchronized

#### **Synchronize** 同步模式选择

JAI Control Tool 可以与相机或程序同步。 Synchronize Camera:与相机同步,可将所有设置从程序写入 RAM。 Synchronize Program:与程序同步,可从相机扫描所有设置信息。

#### **Files** 文件操作

点击"Write to File"或"Read from File",会弹出标准的文件操作对话框。如果没有搜到文件,则会创建新文件。 相机配置文件的后缀为 CAM。 Write to File: 存入相机设置信息, 通讯端口的信息将不存入。

Read from File: 读入相机设置信息, 在读入时会自动将这些信息发送给相机(相机处于连接状态时)。

## **Factory and User Settings** 相机内部出厂与用户设置

Store: 把当前相机配置文件存储至指定的 EEPROM 的用户区。若未将当前相机配置文件存储至用户区, 那 么在切断相机电源时,就会丢失该文件。 Load:从 EEPROM 导入之前存储的相机配置文件。

#### **Write All Camera Data to File** 写入所有相机数据至文件

Write Camera Data:写入所有相机数据至文件。存储信息包括机型名称、相机编号、 用户编号、固件版本、当前设置、默认设置和可用用户区信息。该文件的数据不能再写 入相机,请在存储相机数据时使用。

#### **EEPROM Current Area** 当前区域

Get Area:读取插入电源时的设置区域编号。

#### <span id="page-41-0"></span>**9.1.4** 命令控制对话框

命令控制对话框用于设置各传感器的 Camera Link 输出是采用同步输出的方 式,还是个别输出的方式。

各 Camera Link 输出的详细内容, 请参阅 7.1.2 章中记载的内容。

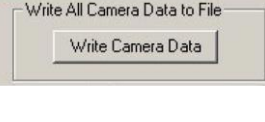

**Communication** 

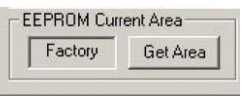

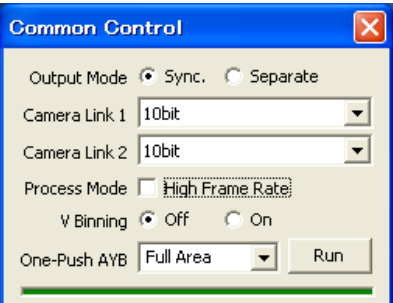

#### <span id="page-41-1"></span>**9.1.5** 相机控制对话框

相机控制对话框中将显示各种相机设置功能。可进行快门模式、触发模式、扫描模式、增益调节、黑电平等 级的设置。

右图为 Imager -1 的画面。

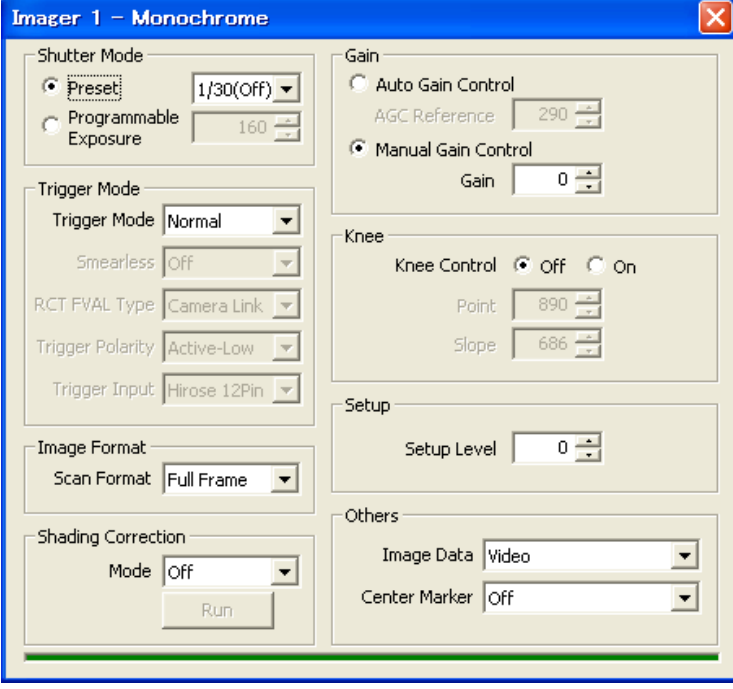

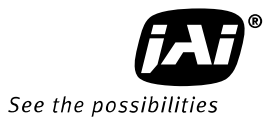

右图为 Imager -2 的画面。

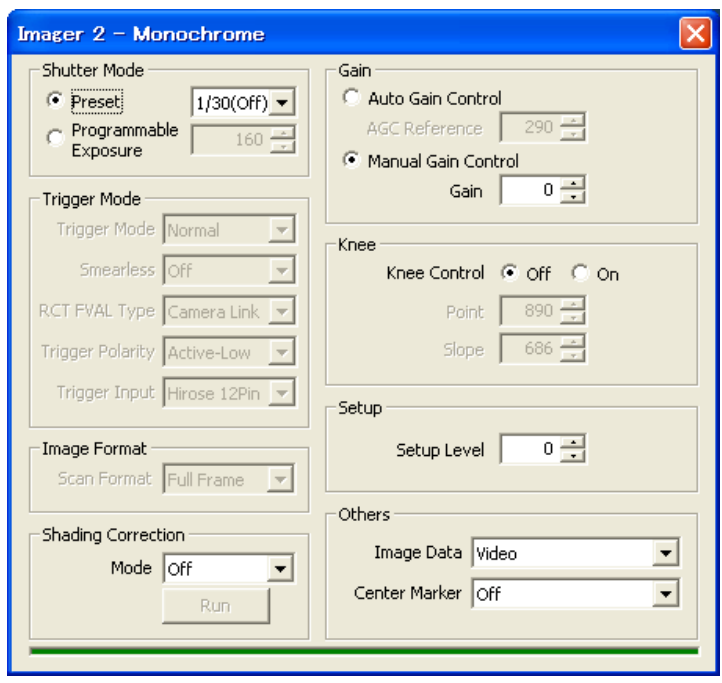

## <span id="page-42-0"></span>**9.2. JAI Control Tool** 的使用方法

- 1. 应该让 JAI Control Tool 工具栏总是显示在最前面。
- 2.将工具栏最小化时,会同时关闭所有已打开对话框。
- 3.相机无论是连接状态还是断开状态,都可以使用 JAI Control Tool。
- 4. 最新的 JAI 相机总是从最后使用的用户区开始启动。
- 5.JAI Control Tool 将存储最后使用的用户设置参数 (不是区域)。这时,其存储地址可以是与最后存储的 用户区不同的地址。
- 6. "Camera Name. ini"文件中存储了相机的所有设置参数。启动程序时, 将自动从"Camera Name. ini" 文件读取程序的最新设置信息。
- 7.在启动相机和 JAI Control Tool 时, 可以让 JAI Control Tool 不显示当前的设置(请参照第 4、第 5 项)。
	- a. 点击"Synchronize Program",可获得相机设置信息。
	- b. 点击"Synchronize Camera",可将 JAI Control Tool 中存储的设置参数(最后使用的设置信 息)发送至相机。
	- c. 点击"Get Area",可查看相机是从哪个区域启动的。

<span id="page-43-0"></span>**10.** 外观尺寸

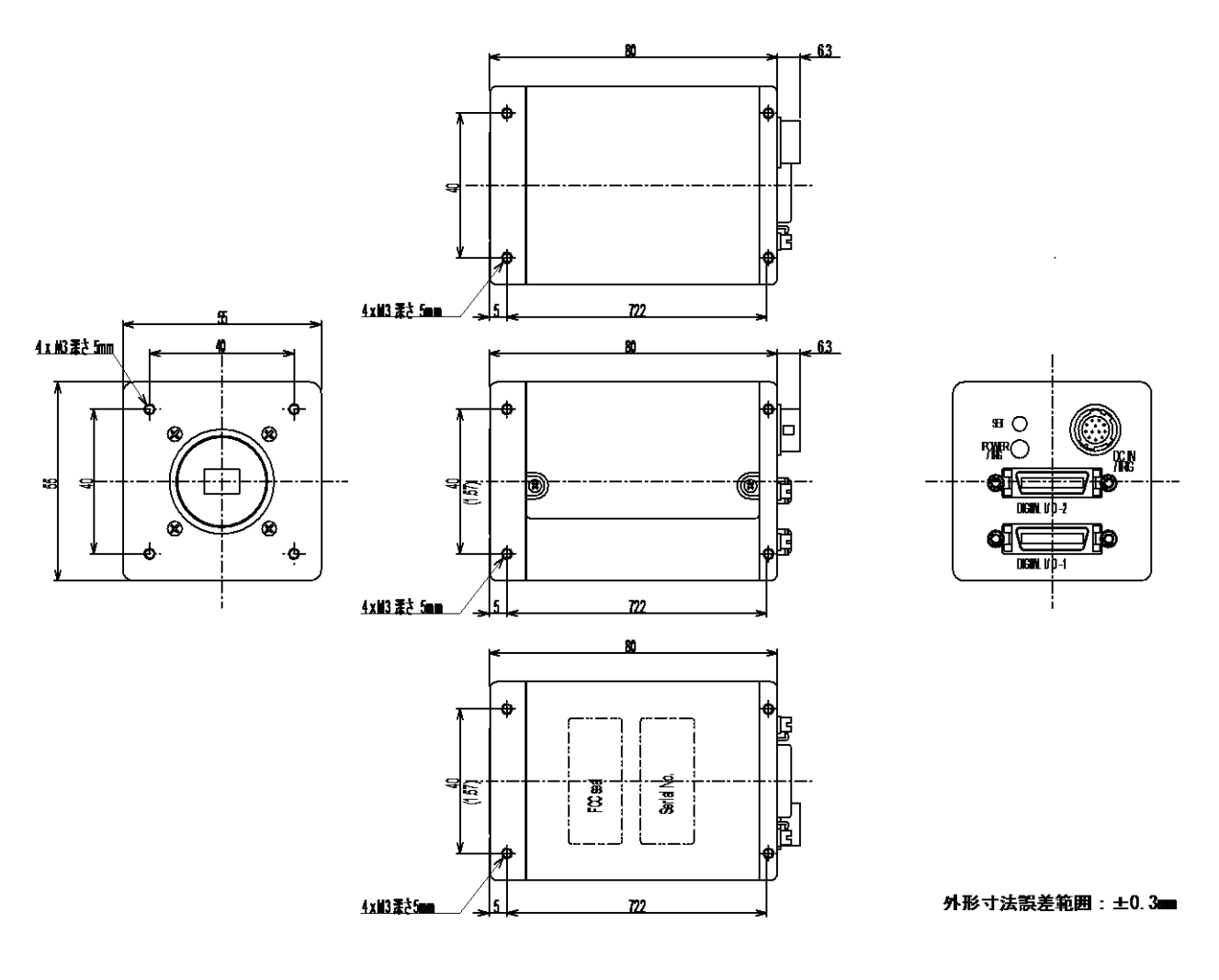

图 39. 外观尺寸图

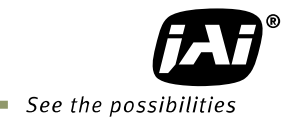

# <span id="page-44-0"></span>**11.** 规格

# <span id="page-44-1"></span>**11.1.** 光谱曲线

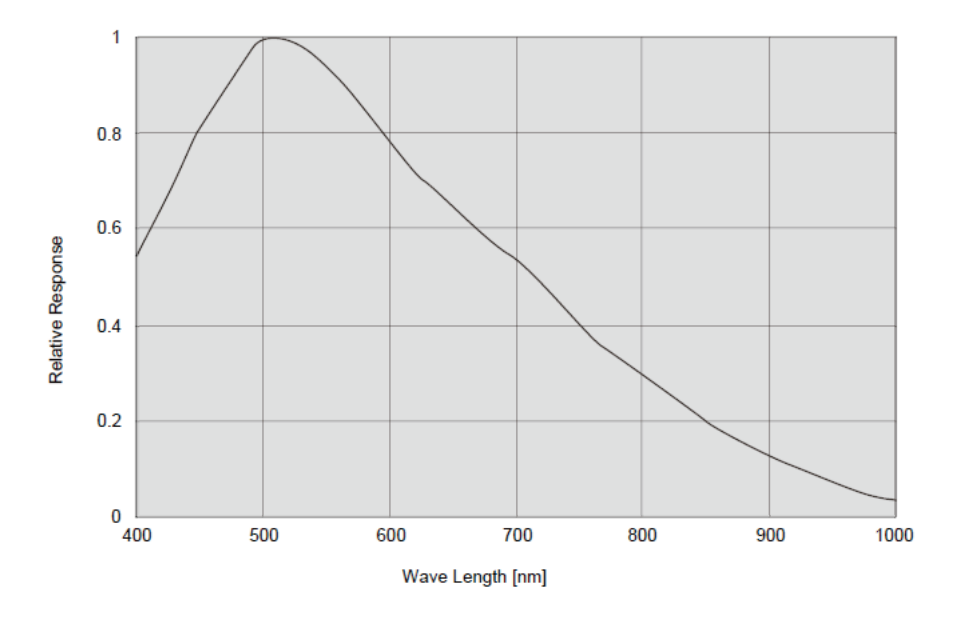

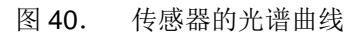

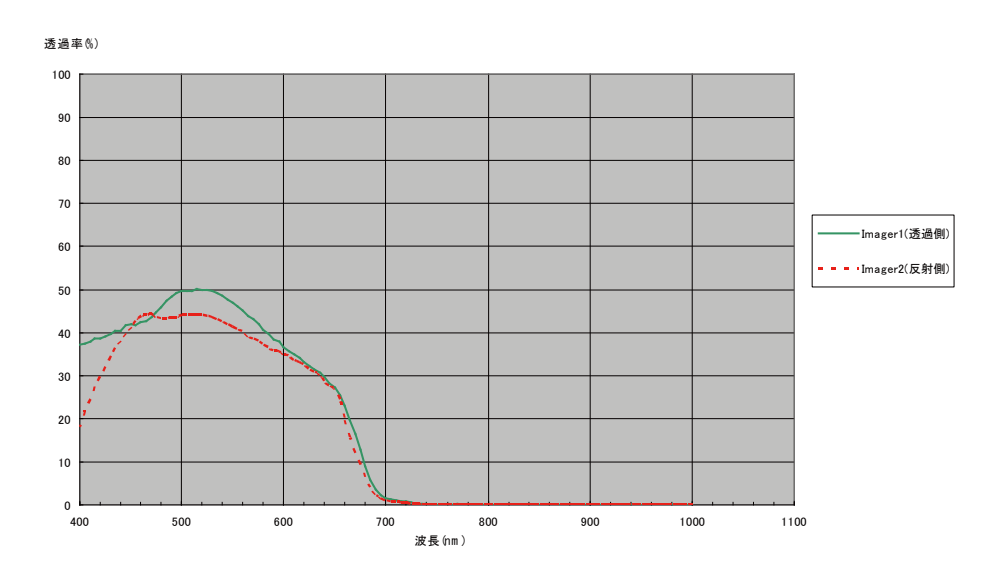

图 41. 棱镜与传感器的综合光谱曲线

## <span id="page-45-0"></span>**11.2.** 规格一览表

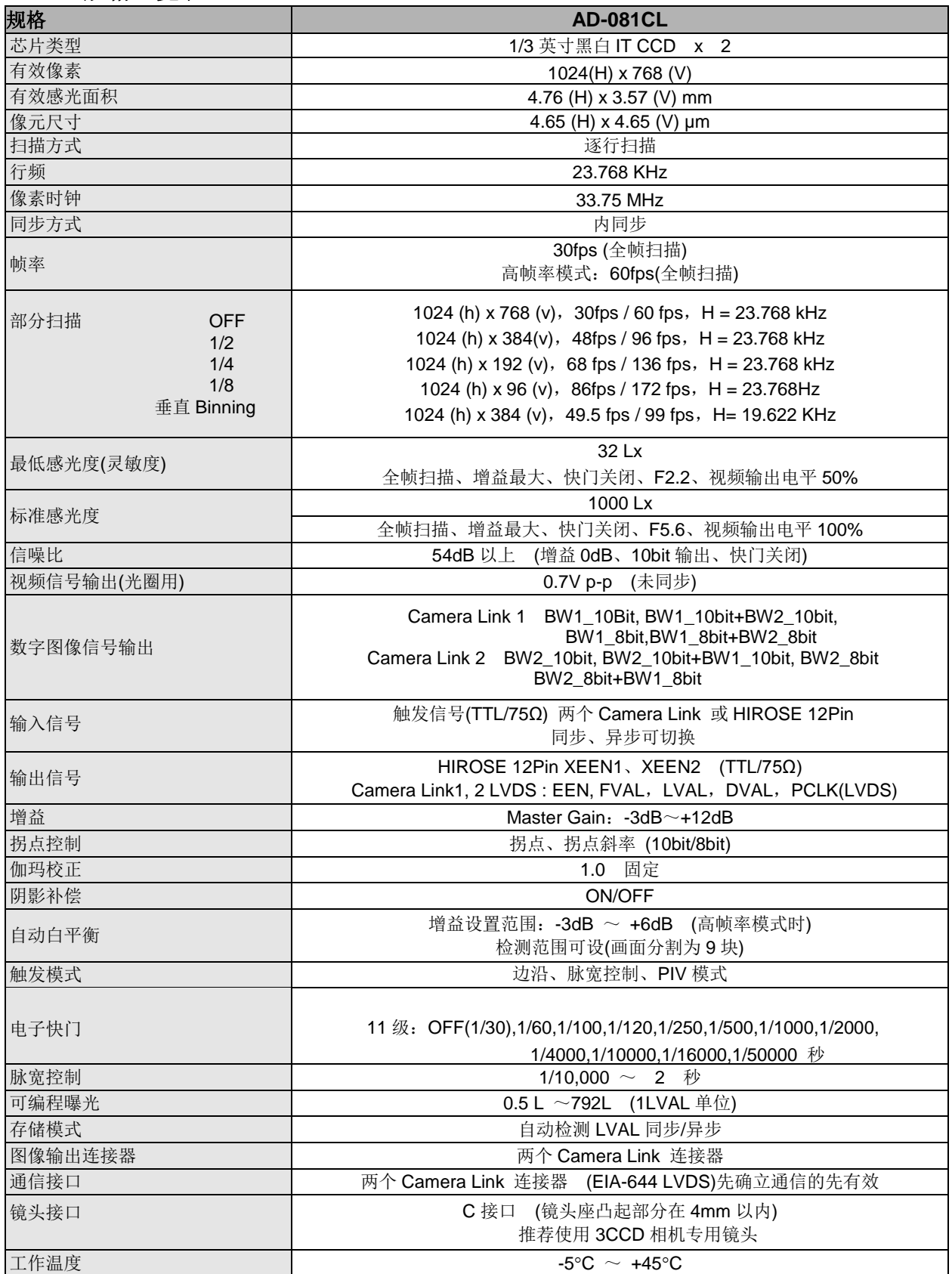

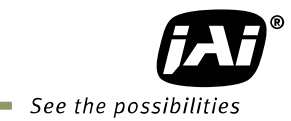

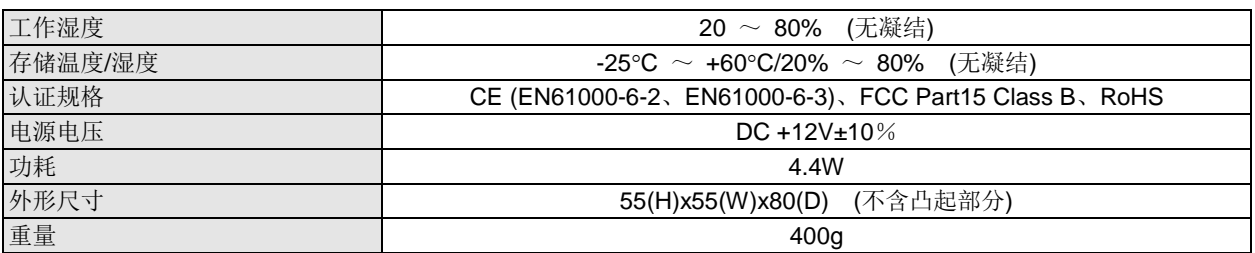

注 1: 上述规格若有任何修改, 恕不另行通知

注 2: 为满足上述规格,插入电源后需预热 30 分钟。

丹麦 JAI (皆爱)公司上海代表处 地址 : 中国上海市长寿路 868 号中国港中旅大厦 15 楼 1520 室 电话:+86-21-61800539 / 61800533 传真:+86-21-61800541

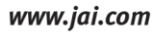

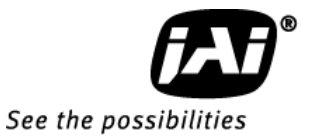